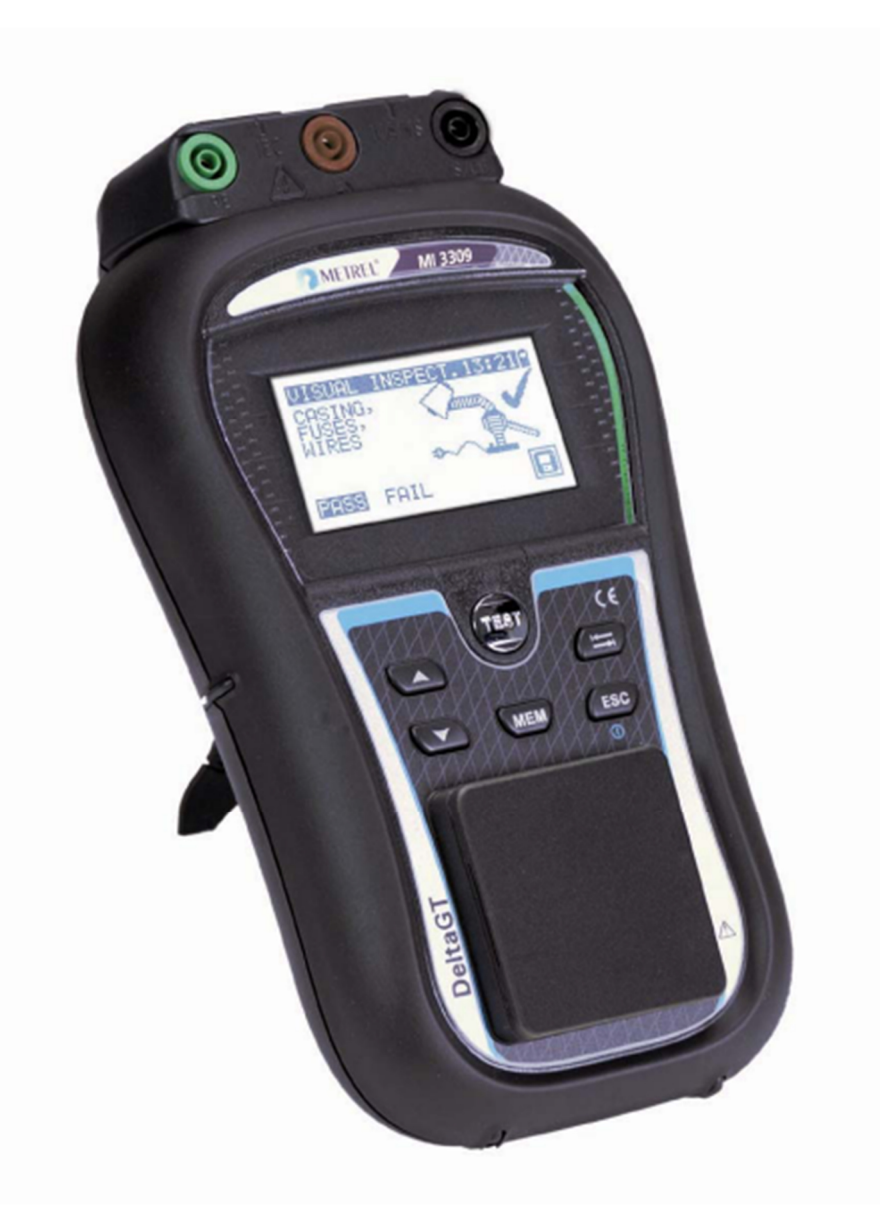

# **DeltaGT LITE / PRO**  MI 3309 **Rövid használati útmutató**  *Ver. 1.1, Best.-Nr. 20 751 870*

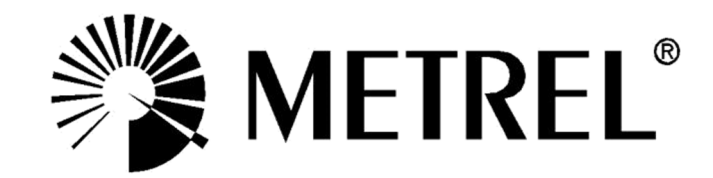

*Gyártó:* 

METREL d.d. Ljubljanska cesta 77 1354 Horjul **Szlovénia** 

E-Mail: metrel@metrel.SI http://www.metrel.si

© 2011 METREL

A CE-jelölés az Ön készülékén azt jelenti, hogy ez a készülék teljesíti az EU-nak CE (Európai Unió) a biztonság és az elektromágneses összeférhetőség biztosítására vonatkozó követelményeket.

Ezen dokumentum egyetlen részét sem szabad - tekintet nélkül annak formájára - a METREL írásos hozzájárulása nélkül semmilyen eszközzel sem sokszorosítani vagy felhasználni.

# **Tartalomjegyzék**

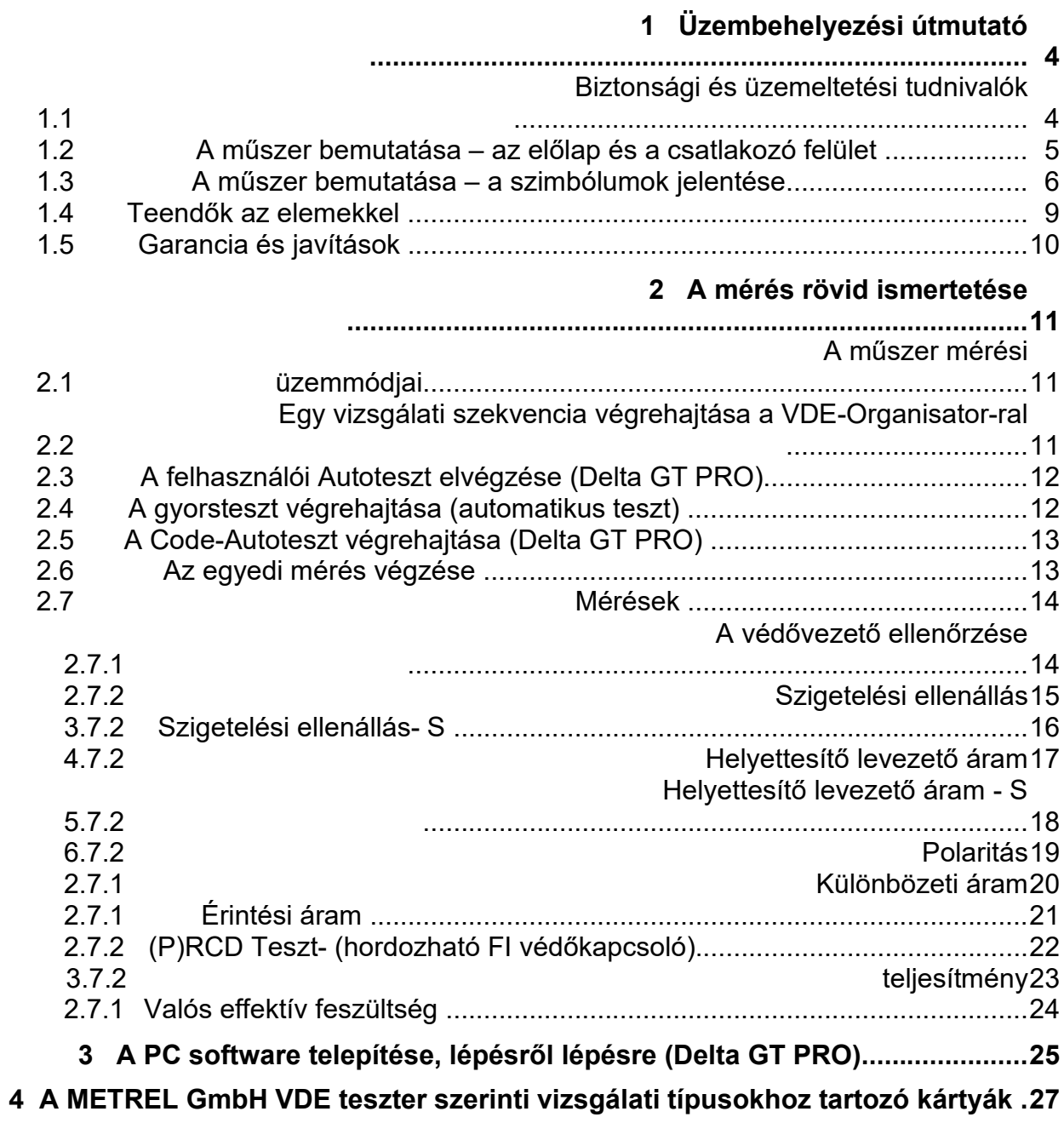

# **1 Üzembehelyezési útmutató**

**...................................................................................** 

# **1.1 Biztonsági és üzemeltetési tudnivalók**

- Ì A műszeren lévő figyelmeztetés a következőket jelenti: "Olvassa át a kézikönyvet, különös tekintettel a biztonságos üzemeltetés feltételeire". A szimbólum aktív közreműködést követel meg a kezelőtől!
- Ì Figyelmesen olvassa el ez az útmutatót, különben a készülék használata veszélyessé válhat mind a kezelője, mind pedig a műszer vagy a vizsgálandó tárgy számára!
- Ì Amennyiben a mérőműszert olyan módon használják, ami ebben a die nicht in dieser Kezelési Útmutatóban nem szerepel, akkor az a védelem, amit a műszer nyújt, nem fogja tudni teljesen betölteni a szerepét!
- Ì Ne használja a mérőműszert és tartozékait, ha rajtuk külsérelmi nyomokat talált!
- Ì Tartsa be az összes általánosan ismert óvintézkedés rendelkezéseit azért, hogy a veszélyes feszültségekkel való munka során elkerülhető legyen az áramütés!
- Ì A készülék elektromos energiával való ellátásához csak olyan csatlakozó aljzatokat használjon, amelyet előtte szakszerűen földeltek!
- Ì A hálózati feszültség 80 V AC-nál magasabb legyen, különben tönkremehet a belső áramellátás.
- Ì Csak a műszert forgalmazójától származó szabványos- vagy különleges vizsgálati tartozékokat használjon!
- Ì A készülék karbantartását és kalibrálását csakis tapasztalt és engedéllyel rendelkező szakember végezheti!
- Ì A műszer belsejében veszélyes feszültségek jöhetnek létre. Válassza le az összes mérővezetéket, távolítsa el az elektromos hálózati vezetéket és kapcsolja ki a műszert, mielőtt kinyitja az elemtartót.
- Ì A műszer újratölthető NiCd- vagy NiMH-elemeket tartalmaz. Ezeket az elemeket ugyanolyan típusúakkal kell cserélni, ahogyan ez meg is van adva az elemtáblán vagy ebben a kézikönyvben.
- Ì Ha egy több mint 200 mA védővezető-vizsgálóáramú vizsgálókódot állítanak be (kézileg, egy vonalkód olvasóval vagy a RFID-olvasó-/író készülékkel), akkor a DeltaGT LITE / PRO műszer 200 mA vizsgálóárammal automatikusan elvégzni a védővezetőellenállás-átfolyás ellenőrzését. A vizsgálat többi paramétere változatlan marad. A kezelő ismerje jól a szakmáját és képes legyen eldönteni, hogy elfogadható-e az a mérés, amit 200 mA áramon kell végezni.

# **A műszer bemutatása – az előlap és a csatlakozók**

**...................** 

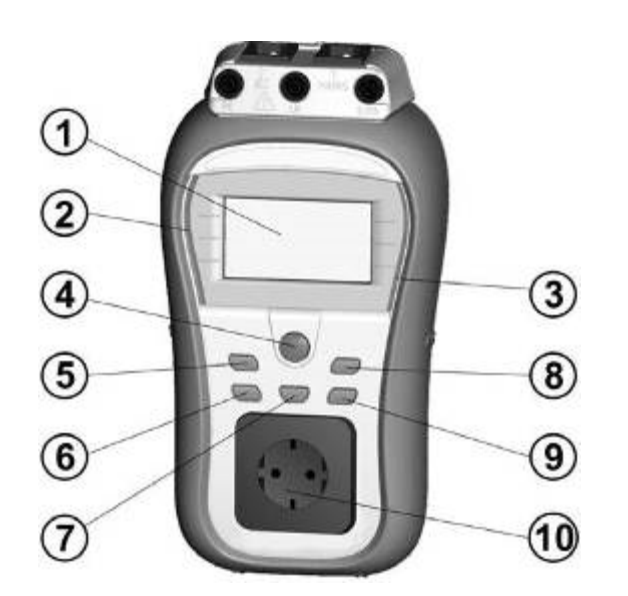

#### **A műszer bemutatása**

- 1. Kijelző
- 2. ROSSZ üzenet
- 3. JÓ üzenet
- 4. TESZT gomb
- 5. FELFELÉ gomb
- 6. LEFELÉ gomb
- 7. MEM gomb (a Delta GT PRO típusnál aktív)
- 8. TAB gomb
- 9. BE/KI- (2 mp.), ESC gomb
- 10. hálózati ellenőrző dugasz

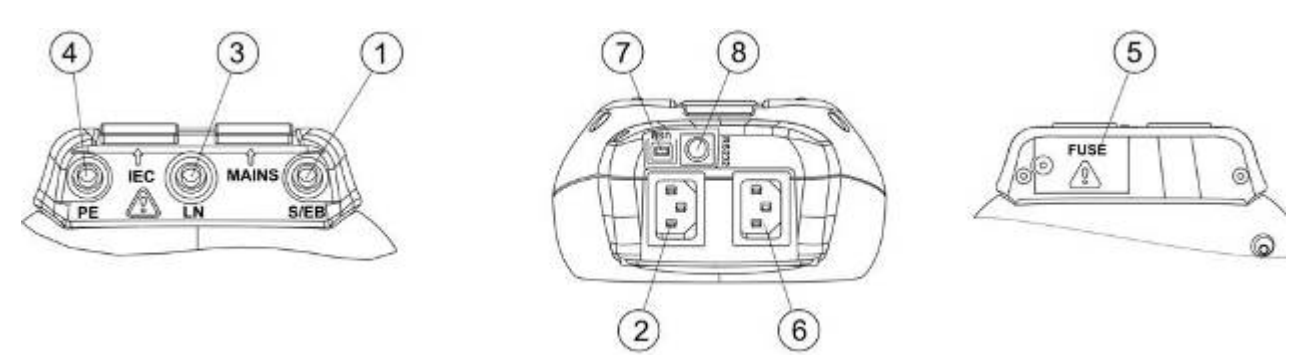

#### **Csatlakozók**

- 1. S/EB1 a mérőcsúcs és a védővezető ellenőrzése csatlakozója
- 2. IEC / feszültségbemenet
- 3. LN kapocs a fixen installált vizsgálat tárgy ellenőrzéséhez
- 4. PE kapocs a fixen installált vizsgálat tárgy ellenőrzéséhez
- 5. Biztosítéktábla az alábbi biztosítékokkal: 2 x T16 A / 250 V túlterhelés és zárlat elleni védelemmel.
- 6. A hálózati feszültség csatlakozója a töltés és különféle mérések számára.
- 7. USB csatlakozó a PC-vel történő adatforgalomhoz (a Delta GT PRO típusnál aktív)
- 8. PS/2-csatlakozó a vonalkódolvasóval és a PC történő kommunikációhoz (RS-232) (a Delta GT PRO típusnál aktív)

# **A műszer bemutatása – a szimbólumok**

**jelentése................................** 

### **Figyelmeztetések**

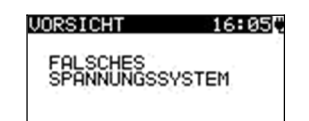

### **VIGYÁZAT!**

Figyelmeztő felhívás a tápfeszültség nem szakszerű állapotára Lehetséges okok:

- Nincs csatlakozó a földeléshez vagy egyéb kábelezési probléma a betáplálási csatlakozón.
- Ì A műszert 110 V-ra kötötték be vagy egy IThálózatra kapcsolták rá.

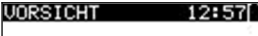

KEINE SPANNUNG

#### 15:175 **UORSICHT** L-N WIDERSTAND<br>NIEDRIG (<200) **ZURÜCK MEITER**

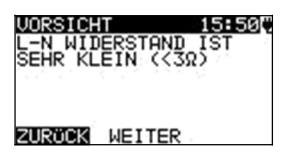

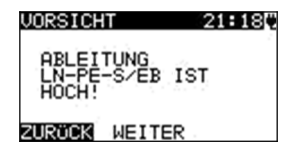

#### **VIGYÁZAT!**

A készülék nincs csatlakoztatva az elektromos hálózatra. Csatlakoztassa a készüléket a hálózati feszültségre.

#### **VIGYÁZAT!**

Az előzetes vizsgálat keretében csekély ellenállást tapasztaltunk a vizsgálandó tárgy feszültségbemenetén. A vizsgálandó tárgy feszültség alá helyezését követően nagy valószínűséggel túlzottan nagy áram fog folyni. Még ha csak rövid időre is folyik (a kapcsolóáram által okozott) nagy áram, el lehet végezni a vizsgálatot, egyébként pedig nem.

Adjon I/N választ a **Y (J) ill. N** ezekkel a gombokkal: **JA (YES) vagy NEIN (NO)**.

#### **VIGYÁZAT!**

Az előzetes vizsgálat keretében csekély ellenállást tapasztaltunk a vizsgálandó tárgy feszültségbemenetén. A vizsgálandó tárgy feszültség alá helyezését követően nagy valószínűséggel biztosítékok fognak átégni. Még ha csak rövid időre is folyik (a kapcsolóáram által okozott) nagy áram, el lehet végezni a vizsgálatot, egyébként pedig nem. Adjon I/N választ a **Y (J) ill. N** ezekkel a gombokkal: **JA (YES) vagy NEIN (NO)**.

#### **VIGYÁZAT!**

Veszélyesen nagy (3,5 mA fölötti) levezető áram fog jelentkezni, amikor vizsgálandó tárgyat feszültség alá helyezzük. Adjon I/N választ a **Y (J) bzw. N** ezekkel a gombokkal: **JA (YES) oder NEIN (NO)**.

Csak akkor szabad továbbfolytatni a vizsgálatot, ha minden biztonsági intézkedést megtettek. Az első A teszt folytatása javasolt, egy alapos védővezető ellenállás mérést szükséges elvégezni a vizsgálandó tárgyon.

**VORSICHT**  $21:22$ 

TUNG<br>≔S∕EB IST ZU

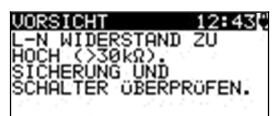

**METTER ZURÖCK** 

U0RSICHT 15:27

Zu hohe Externe<br>Spannung an<br>Steckdose

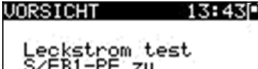

S/EB1-PE zu<br>gross!

#### **UORSICHT** 13:00

KEINE SPEICHER MEHR<br>Für AUTOTEST

**UORSICHT**  $12:04$ 

OHNE SPEICHER

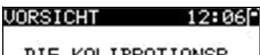

DIE KALIBRATIONSP<br>ERIODE WIRD IN 29<br>TAGE ABGELAUFEN.

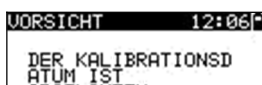

ĂTUM IST<br>ABGELAUFEN

UNRSICHT  $17:10$ PE NOT CONNECTED

**HW-FEHLER** 

#### **VIGYÁZAT!**

Veszélyesen nagy (20 mA fölötti) levezető áram fog jelentkezni, amikor vizsgálandó tárgyat feszültség alá helyezzük. A készülék azonnal blokkola a tesztet

#### **VIGYÁZAT!**

A hálózati ellenőrző dugaszon lévő feszültség az LN - PE csatlakozók között magasabb, mint kb. 20 V (AC

vagy DC)!

azonnal válassza le a vizsgálandó tárgyat a műszerről és állapítsa meg,

miért talált ott külső feszültséget!

#### **VIGYÁZAT!**

A hálózati ellenőrző dugaszon lévő feszültség az LN - PE csatlakozók között magasabb, mint kb. 10 V (AC

vagy DC)!

azonnal válassza le a vizsgálandó tárgyat a műszerről és állapítsa meg,

miért talált ott külső feszültséget!

#### **VIGYÁZAT!**

Az (S/EB - PE) mérőszondán lévő áram magasabb mint kb. 10 mA (AC vagy DC)! Válassza le a mérőszondát a vizsgálandó tárgyról és

állapítsa meg, miért talált ott külső áramot!

#### **VIGYÁZAT!**

A Felhasználói-Autotest tárolója elérte a max. 50 szekvencia felső határt! (Delta GT PRO)

#### **VIGYÁZAT!**

A belső memória megtelt. (DELTA GT PRO)

#### **VIGYÁZAT!**

A kalibrálás határideje kevesebb mint 1 hónap múlva lejár. A műszer számolja visszafelé a napokat.

#### **VIGYÁZAT!**

A kalibrálás határideje lejárt. Hitelesíttesse ismét a műszert!

Nincs kapcsolat a PE-vel az IEC csatlakozón.

A készülék súlyos hibát talált. Kapcsolja ki a gépet. Távolítson el minden kábelt és vezetéket a készülékről. Ezután kapcsolja be újból a készüléket. Küldje be a készüléket javításra, ha ez az üzenet mégegyszer megjelenik.

#### *MI 3309 DeltaGT LITE / PRO Üzembehelyezési útmutató*

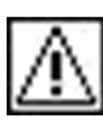

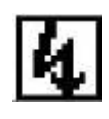

# **Szimbólumok**

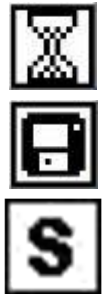

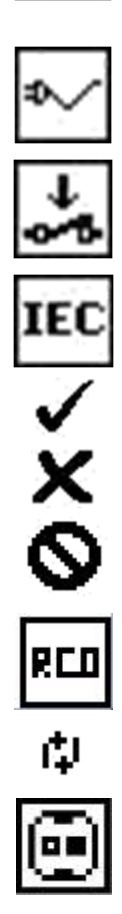

### **VIGYÁZAT!**

A műszer kimenetére egy nagy szigetelés ellenőrző feszültség kerül!

### **VIGYÁZAT!**

A műszer kimenetére egy nagy szigetelés ellenőrző feszültség kerül!

A mérés folyamatban

A mérés eredményét el lehet menteni.

Csatlakoztassa rá a vizsgálóvezetéket az S/EB1 vizsgálóaljzatra.

A mérés alatt hajlítsa meg a készülék elektromos hálózati vezetékét.

Ügyeljen arra, hogy a vizsgálandó tárgy be legyen kapcsolva (azért, hogy kétség kívül a teljes áramkört mérjük meg).

Csatlakoztassa a megmérendő vezetéket az IEC vizsgálati csatlakozójára.

A mérés sikerült.

A mérés nem sikerült.

A mérés félbeszakadt. Figyeljen a megjelenő figyelmeztetésekre és üzenetekre.

RCD-t bekapcsolni

Az L és az N egymással fel vannak cserélve.

Kijelzi, melyik a hibás vezeték. (fehér = a határértéken belül/ schwarz = a határértéken túl))

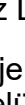

### **Az elemek- és a töltés kijelzői**

Az elemek töltöttségének kijelzése. Gyenge az elem. *Az elem túl gyenge ahhoz, hogy pontos eredményt garantálhasson.. Cseréljen elemet vagy töltse fel az akkut.*  A töltés folyamatban van (ha a külső töltőkészülék csatlakoztatva van).

# **1.4 Teendők az elemekkel**

- Ì Amikor elemet kell cserélni vagy fel kell nyitni az elemtartó fedelét, akkor előtte válassza le az összes mérővezetéket és a műszerre csatlakoztatott és a méréshez szükséges összes tartozékot és kapcsolja ki a műszert.. A műszer belsejében veszélyes feszültségek jöhetnek létre.
- Ì Minden elemet helyesen rakjon be! Ha ez mégis helytelenül történne, akkor a műszer nem fog működni és az elemek lemerülhetnek.
- Ì Távolítson el minden elemet az elemtartóból, mert ezzel megvédheti a műszer az elemekből kifolyó sav maró hatásától, amikor a műszert hosszabb időn keresztül nem használja.
- Ì AA méretű alkáli- vagy újratölthető NiMH-elemeket lehet használni. Az üzemidőt a 2100 mAh névleges kapacitású cellákra adták meg.

A műszer mindig automatikusan elkezdi az elemek töltését, amikor a hálózatra csatlakoztatják.

#### **VIGYÁZAT!**

Ne töltse az alkáli elemet!

# **1.5 Garancia és javítások**

Az összes, valószínűleg hibás műszert és vele együtt a jelentkezett hiba ismertetését is vissza kellene küldeni a Metrel céghez. Ajánlatos minden hibás készüléket azon a forgalmazón keresztül visszajuttatni a Metrel céghez, amelyiktől a terméket vásárolták.

A garanciális időn belül minden hibás terméket kicserélnek vagy megjavítanak. Ezekre akkor történik teljes költségvisszatérítés, ha nincs elegendő cseretartalék. Az oda/vissza postázási költségek nem tartoznak a visszatérítendő költségek közé.

A Metrel cég nem vonható felelősségre a használat vagy a működtetés során keletkezett veszteségért és kárért. Az ügyfeleivel szemben semmi esetre sem vonható felelősségre a Metrel cég a termék használatból való kieséséből, a működtetés megszakadásából vagy az elmaradt haszonból fakadó különleges vagy közvetett, járulékos és büntető célú vagy kiegészítő büntetési tétel jellegű kártérítésért, még akkor sem, ha előtte felhívták a Metrel figyelmét az ilyen károk, veszteségek bekövetkezésének lehetőségére.

Abban az esetben, ha a vásárló készüléke a garanciális időn túl javításra szorul, akkor azon a forgalmazón keresztül készül el a javítási ajánlat, amelyiktől a terméket vásárolták.

#### *Megjegyzések:*

- A műszeren végzett bármely, engedély nélküli javítás vagy kalibrálás a termék garancia elvesztéséhez vezet.
- Ì Minden műszereladás a Metrel szokásos Üzletszabályzata és szállítási feltételei szerint bonyolódik le. Metrel fenntartja magának a jogot, hogy a szállítási feltételeket bármikor módosíthassa. Az összes nyomdahiba, gépelési elütés vagy egyéb hibák és az értékesítési szakirodalom számára szóló közzététel, ajánlatok, árjegyzékek, az ajánlatok elfogadásai, számlák vagy egyéb, a Metrel által kiadott dokumentum vagy információ anélkül szorul javításra, hogy ez a Vásárló részéről bármiféle kötelezettséggel járna.
- Ì A műszaki paraméterek és a termék kialakítása a Vásárlók számára történő előzetes bejelentés nélkül a Metrel cég által bármikor megváltoztathatók. A Metrel cég fenntartja magának a jogot, hogy a termékek műszaki paraméterein azzal a céllal hajtson végre módosításokat egy megfelelő időpontban, hogy azok megfelelhessenek a törvény vagy az EU által megszabott követelményeknek, vagy pedig akkor, ha olyan terméket kell a Metrel féle specifikáció szerint leszállítani, amelynél az érintett paraméterek alapvetően nem befolyásolják a termék minőségét vagy teljesítményét.
- Ì Ha az egyik feltétel érvénytelenné vagy semmissé válik, az nem érinti hátrányosan az összes többi feltétel érvényességét.
- Ì A Metrel cég abban az esetben mentesül a késedelmes vagy nem-teljesítés következtében keletkezett felelősség alól, ha annak kiváltó oka kívül esik a Metrel cég hatókörén.
- Ì A Vásárló egyetlen, a Metrel cég által már befogadott megrendelést sem vonhat vissza, kivéve akkor, ha azt a Metrel cég írásban jóváhagyja és teljesíti azt a feltételt, hogy kártalanítja a Metrel céget az alább felsorolt pontok szerint: a megrendelés visszavonásából fakadó összes veszteség és felmerült költség, keletkezett kár, teher és felmerült kiadás, amelyeket a Metrel cég elszenvedni, ill. viselni kényszerült. Egy ilyen sztornírozás minimális díja a megrendelt áru összértékének 25 %-át teszi ki.

# **2 A mérés rövid ismertetése**

**....................................................................................**

**......** 

# **2.1 A műszer mérési üzemmódjai**

A műszer négy üzemmódban használható.

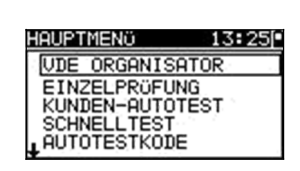

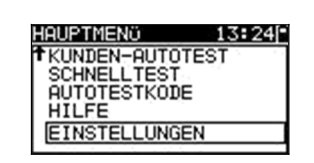

- Ì <**VDE ORGANISATOR**> a VDE 0701-0702 szabvány szerint előre beprogramozott vizsgálati frekvenciák.
- Ì **<EINZELPRÜFUNG>** egyedi vizsgálatok
- Ì **<Felhasználói-AUTOTEST> (egyéni automatikus teszt)** a felhasználó által definiált, előre beprogramozott szekvencia (Delta GT PRO)
- Ì **GYORSTESZT (automatikus teszt)**
- Ì **<CODE-AUTOTEST>** kódon alapuló vizsgálati frekvenciák, amelyek alkalmasak a vonalkóddal való munkára (Delta GT PRO)
- Ì **<HILFE>** segéd képernyők
- Ì **<KONFIGURATION>** Menü a műszer konfigurálásához

# **2.2 Egy vizsgálati szekvencia végrehajtása a VDE-Organisator-ral** ...

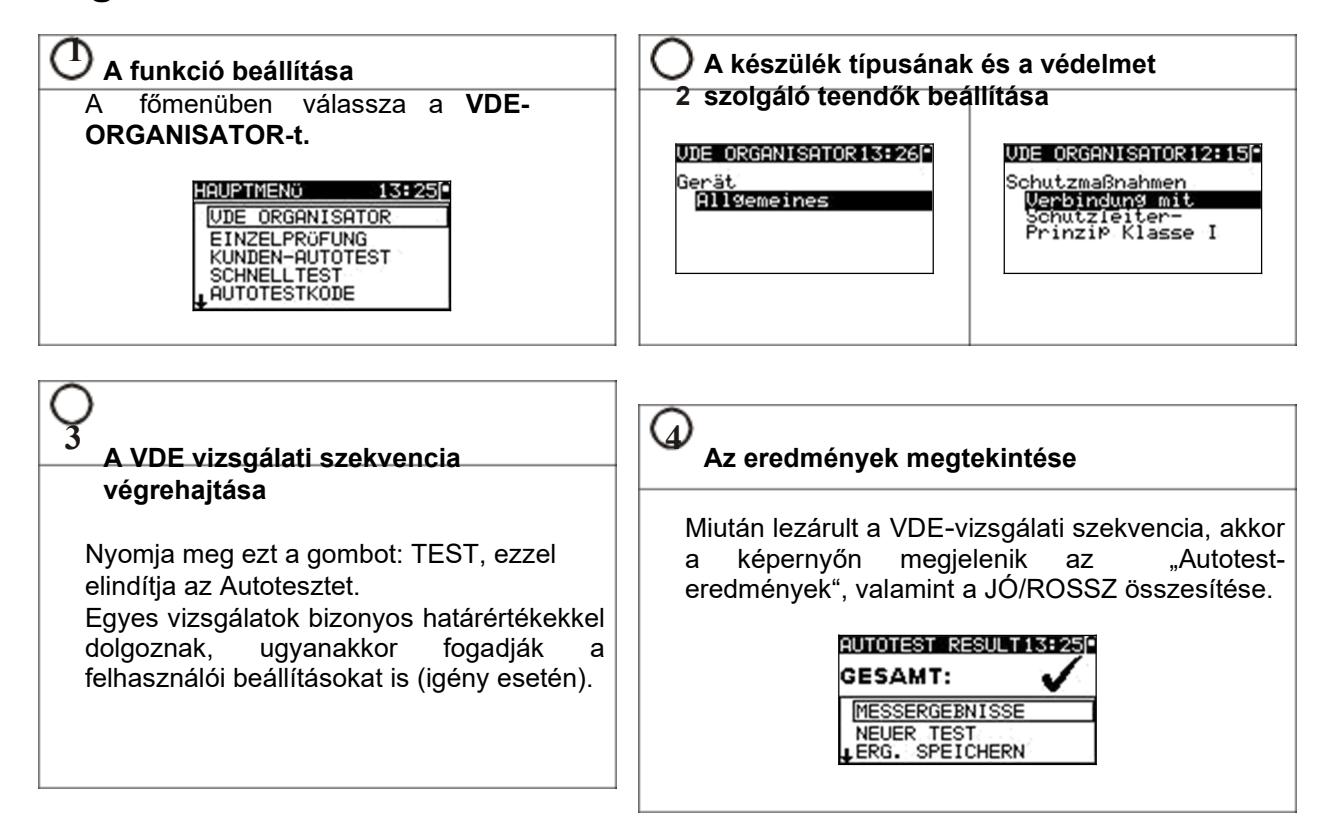

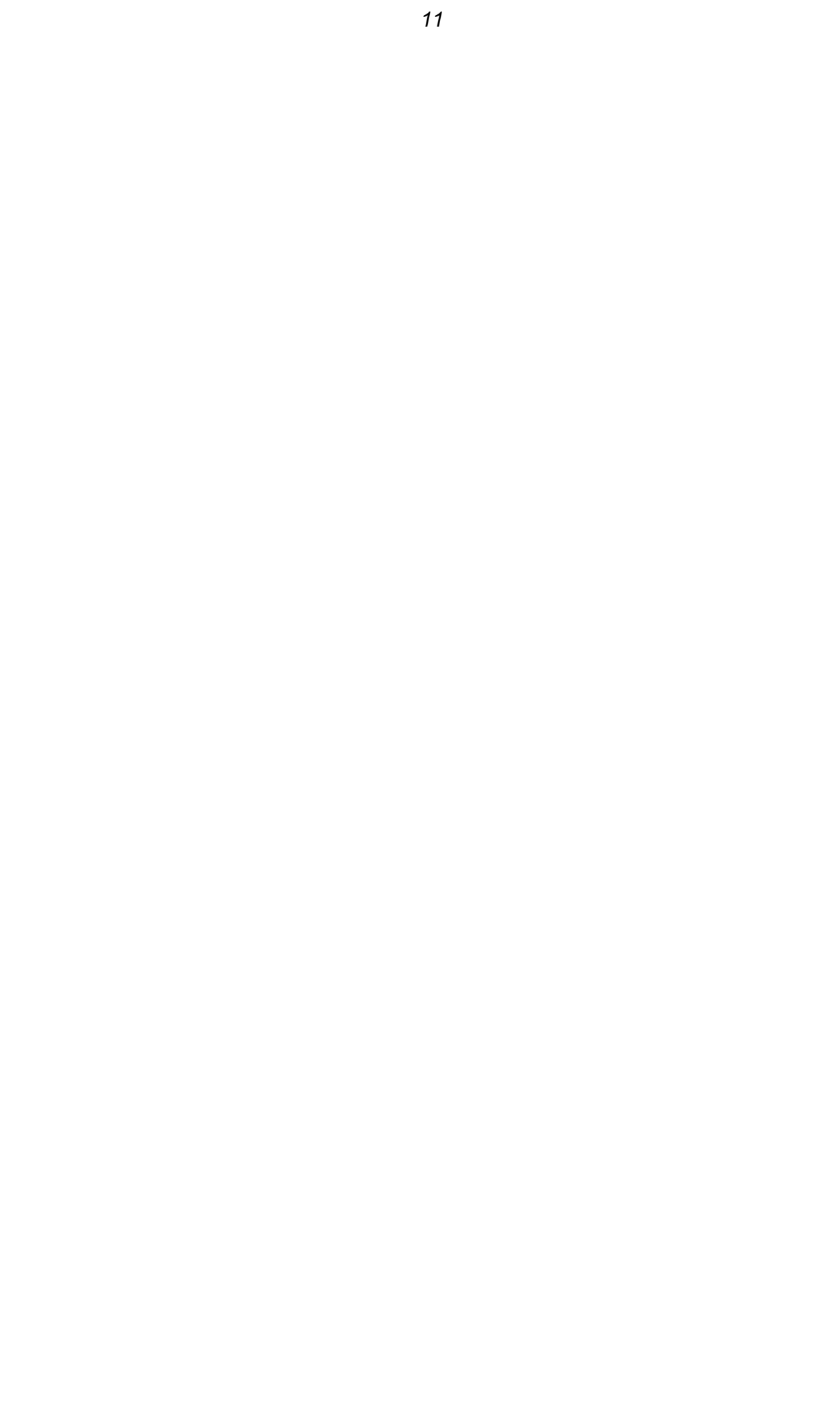

# **A felhasználói Autoteszt elvégzése (Delta GT PRO)...................................**

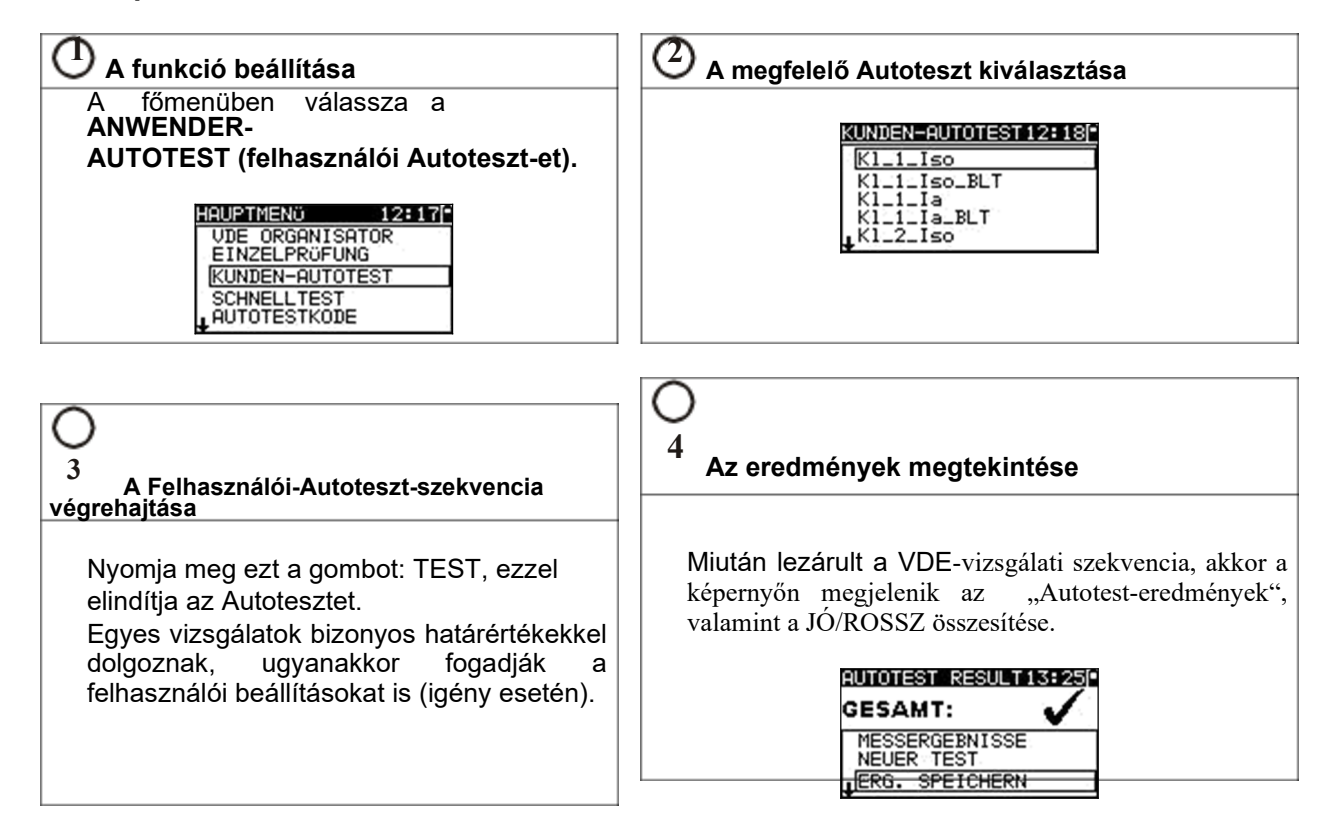

# **2.4 A gyorsteszt végrehajtása (automatikus teszt)**

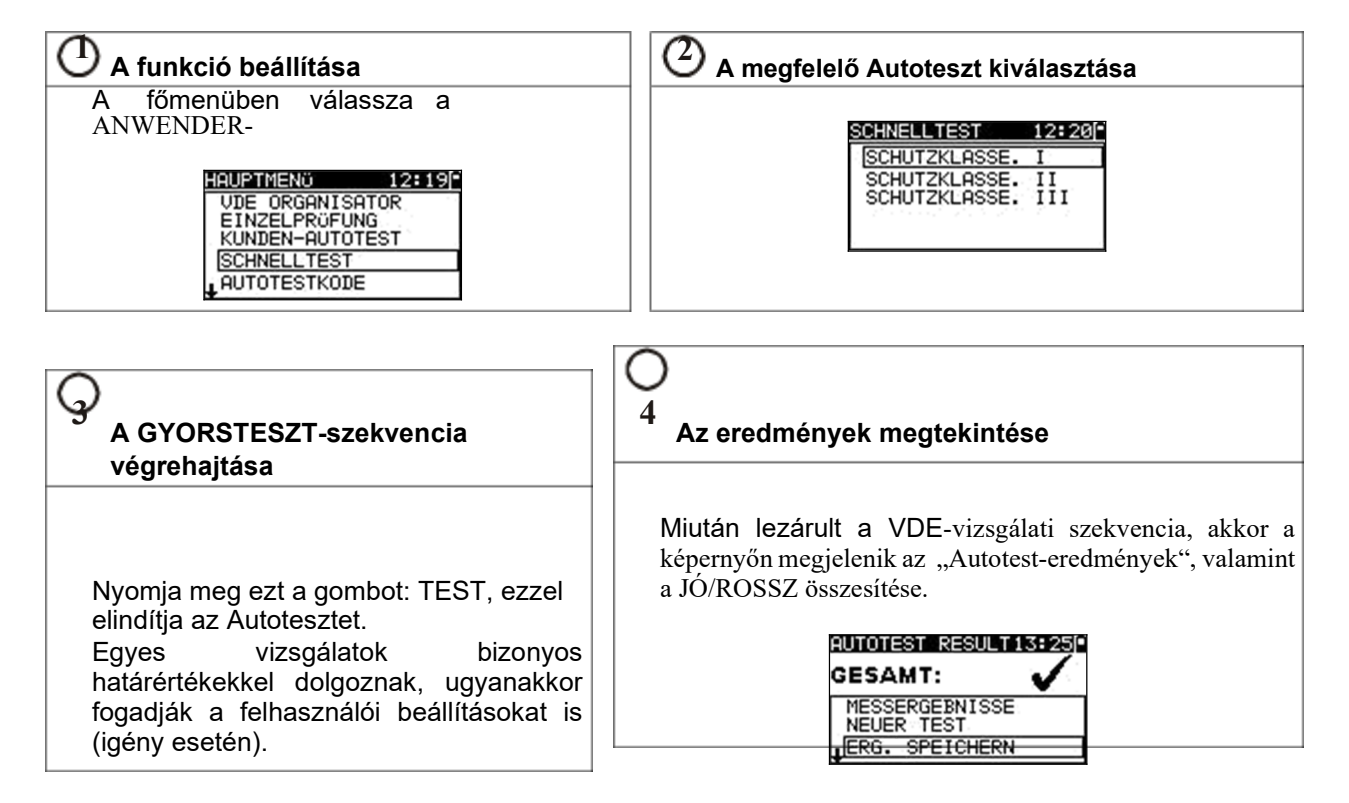

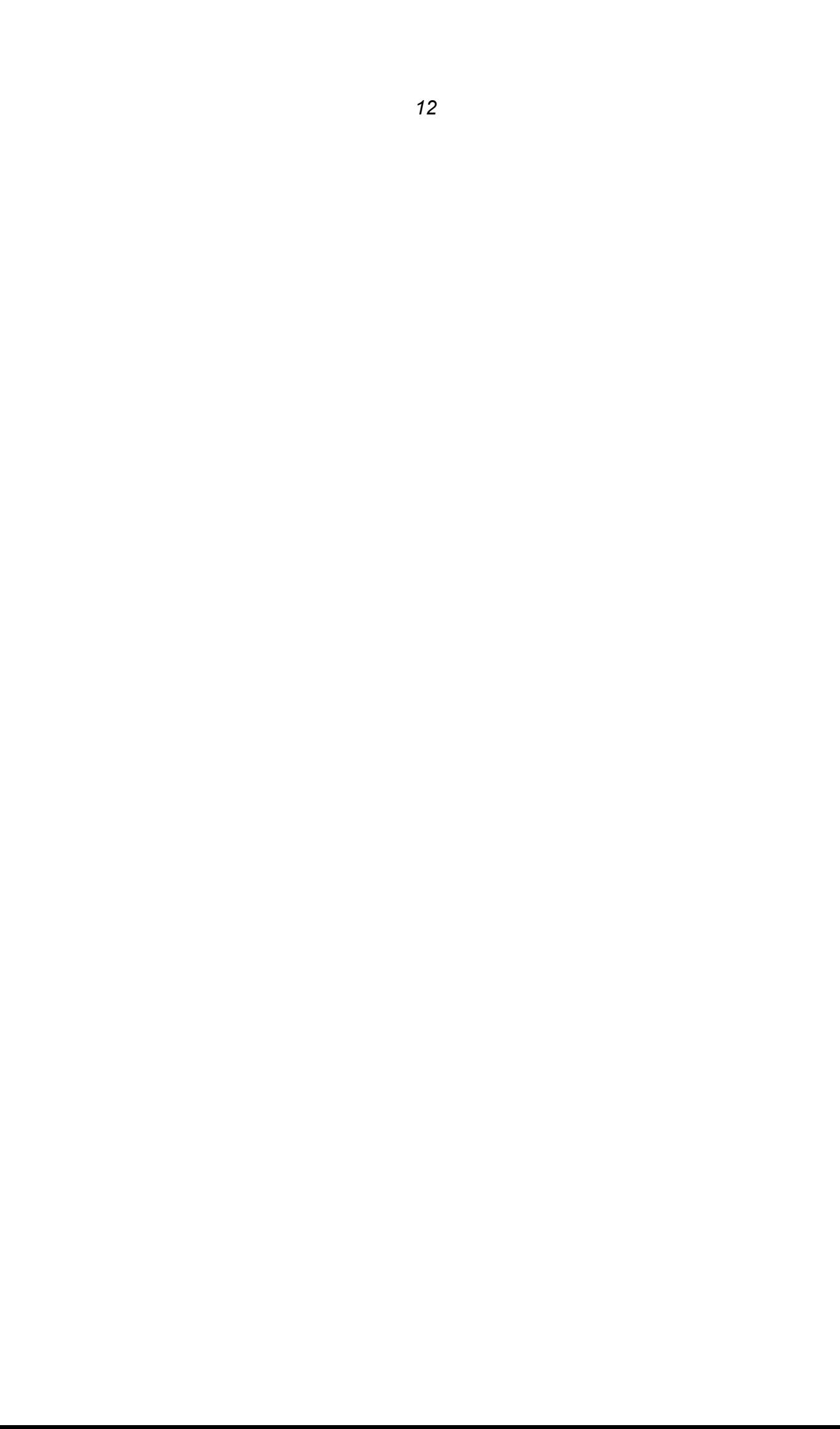

# **A Code-Autoteszt végrehajtása (Delta GT PRO)**

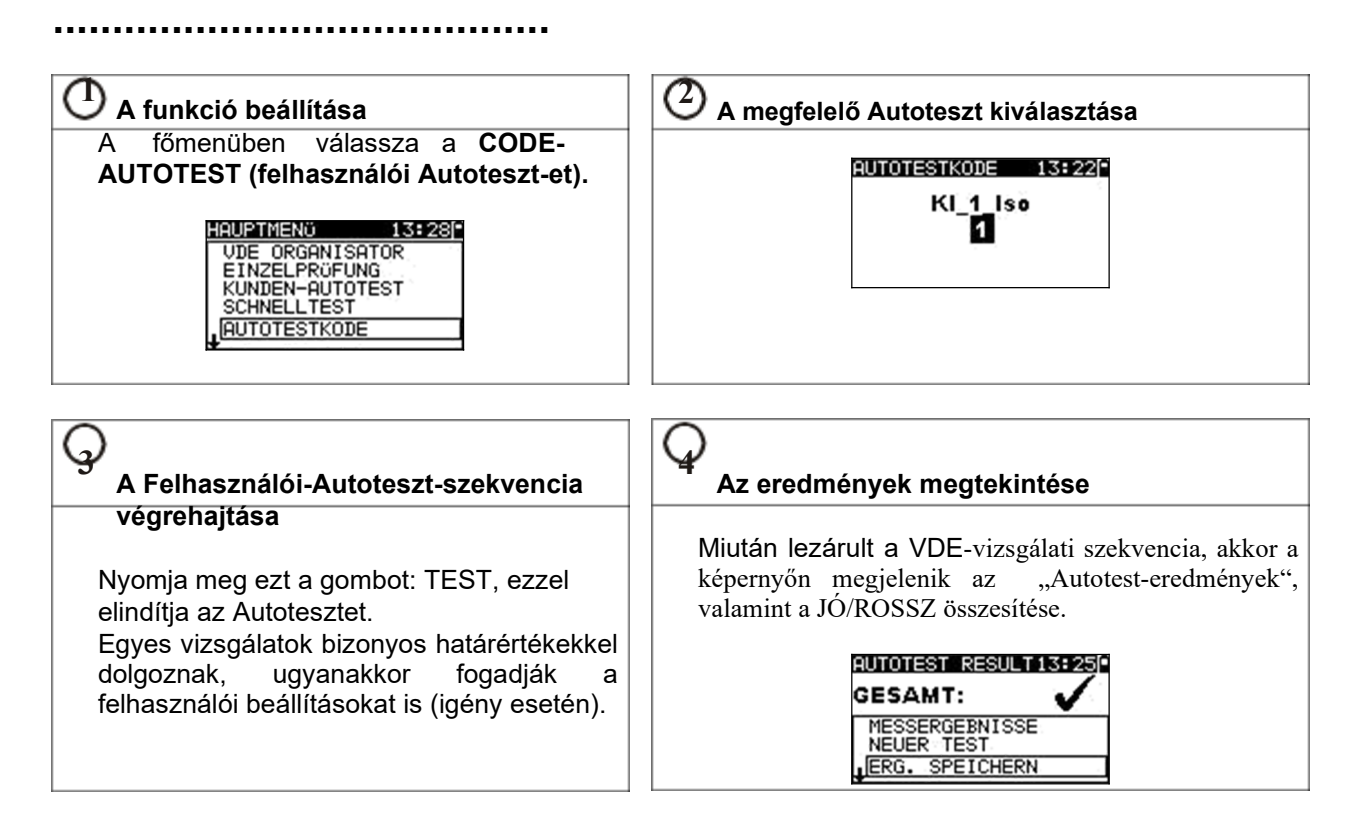

# **2.6 Az egyedi mérés végzése**

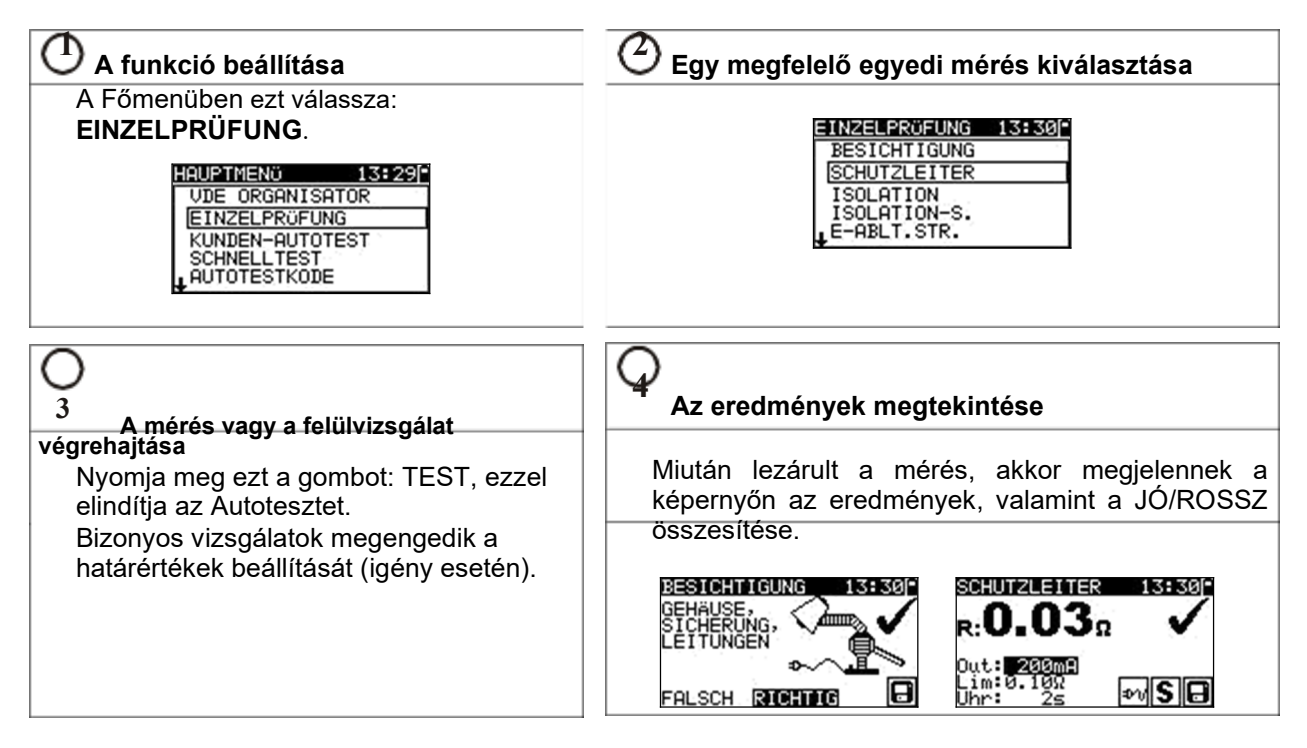

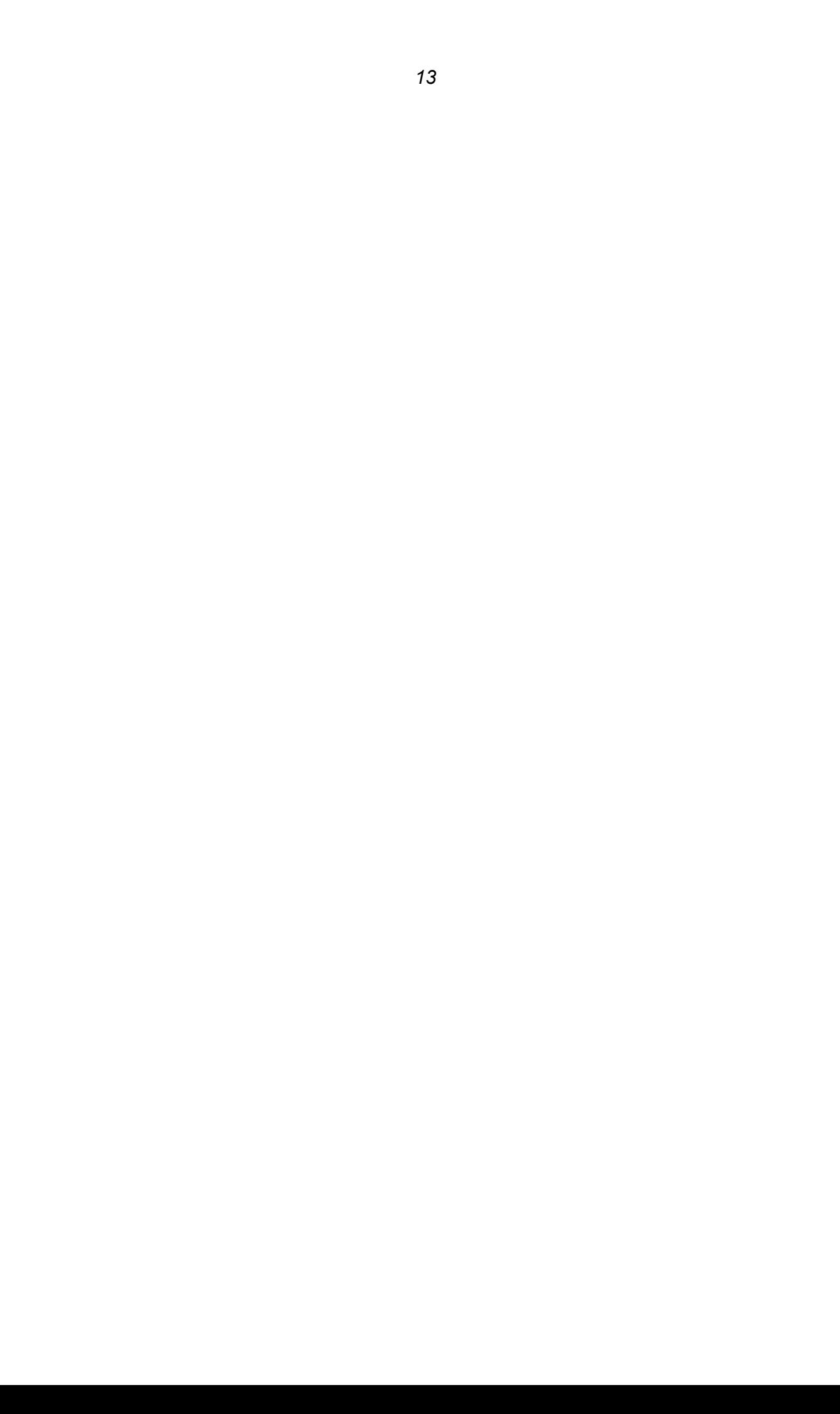

# **2.7 Mérések**

#### **2.7.1 A védővezető ellenőrzése**

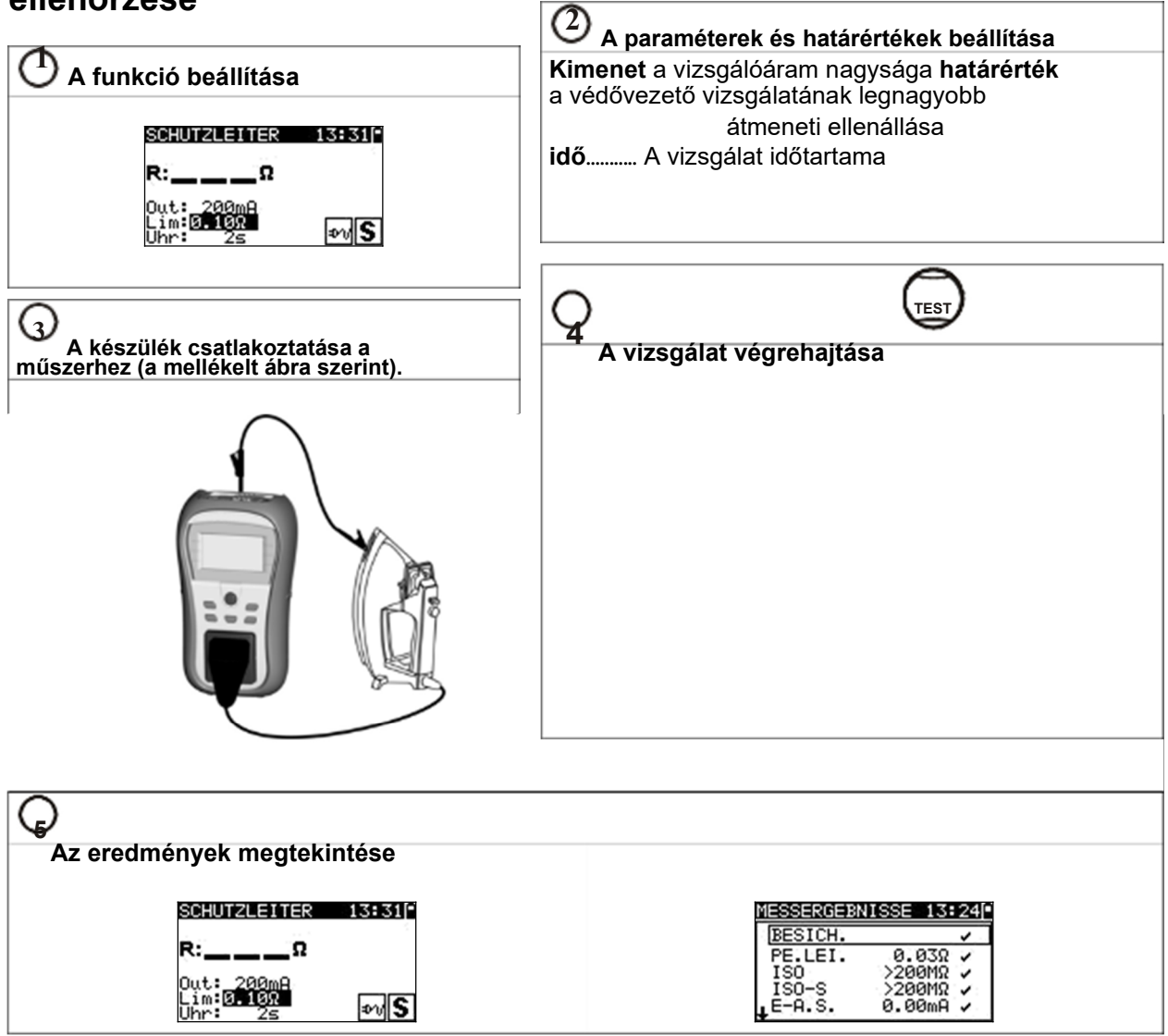

### **2.7.2 Szigetelési ellenállás**

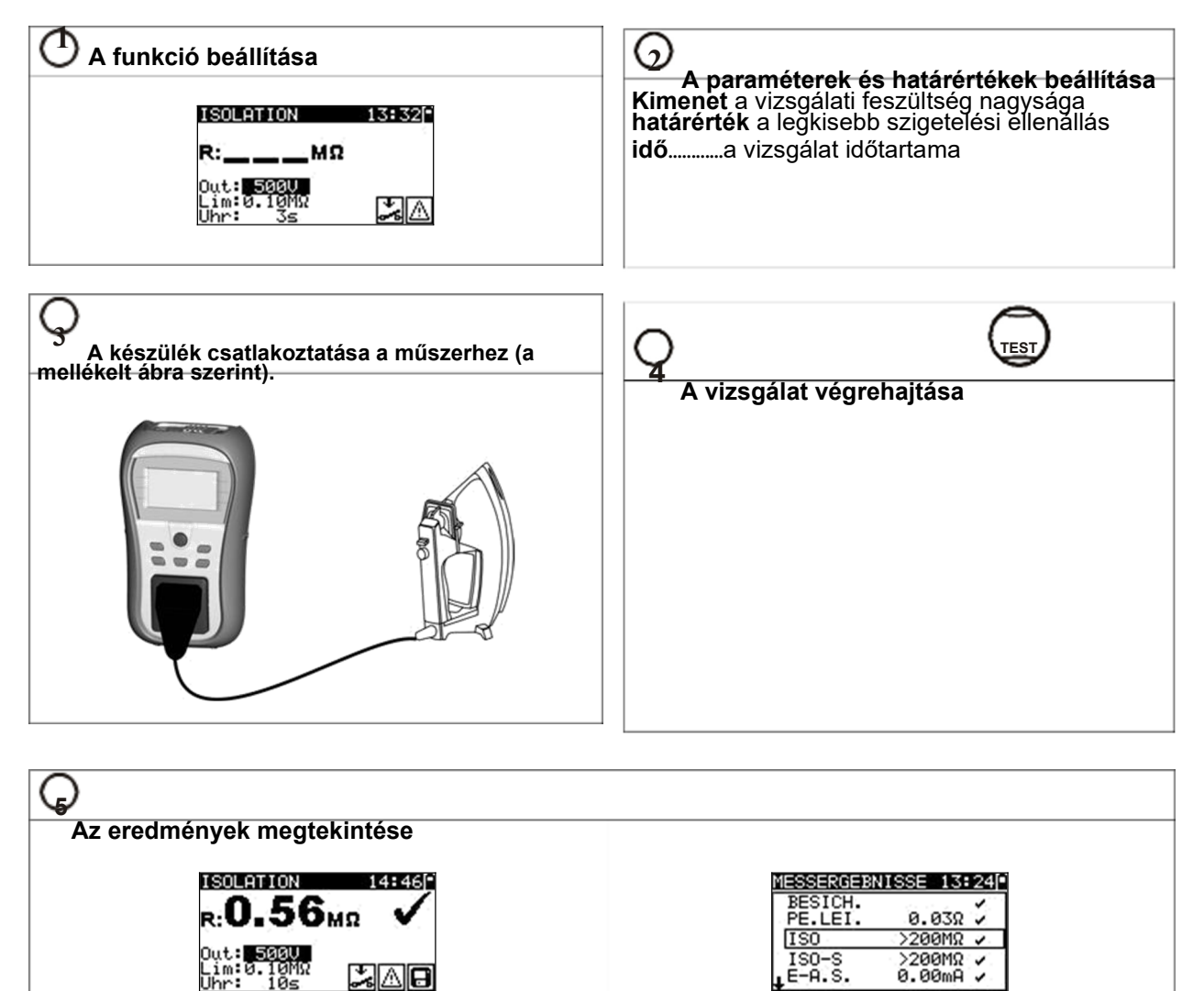

 $0.00mR$   $\checkmark$ 

 $E-A.S.$ 

# **2.7.3 Szigetelési ellenállás- S**

 $0.10M<sub>2</sub>$ 

 $SZ\triangle G$ 

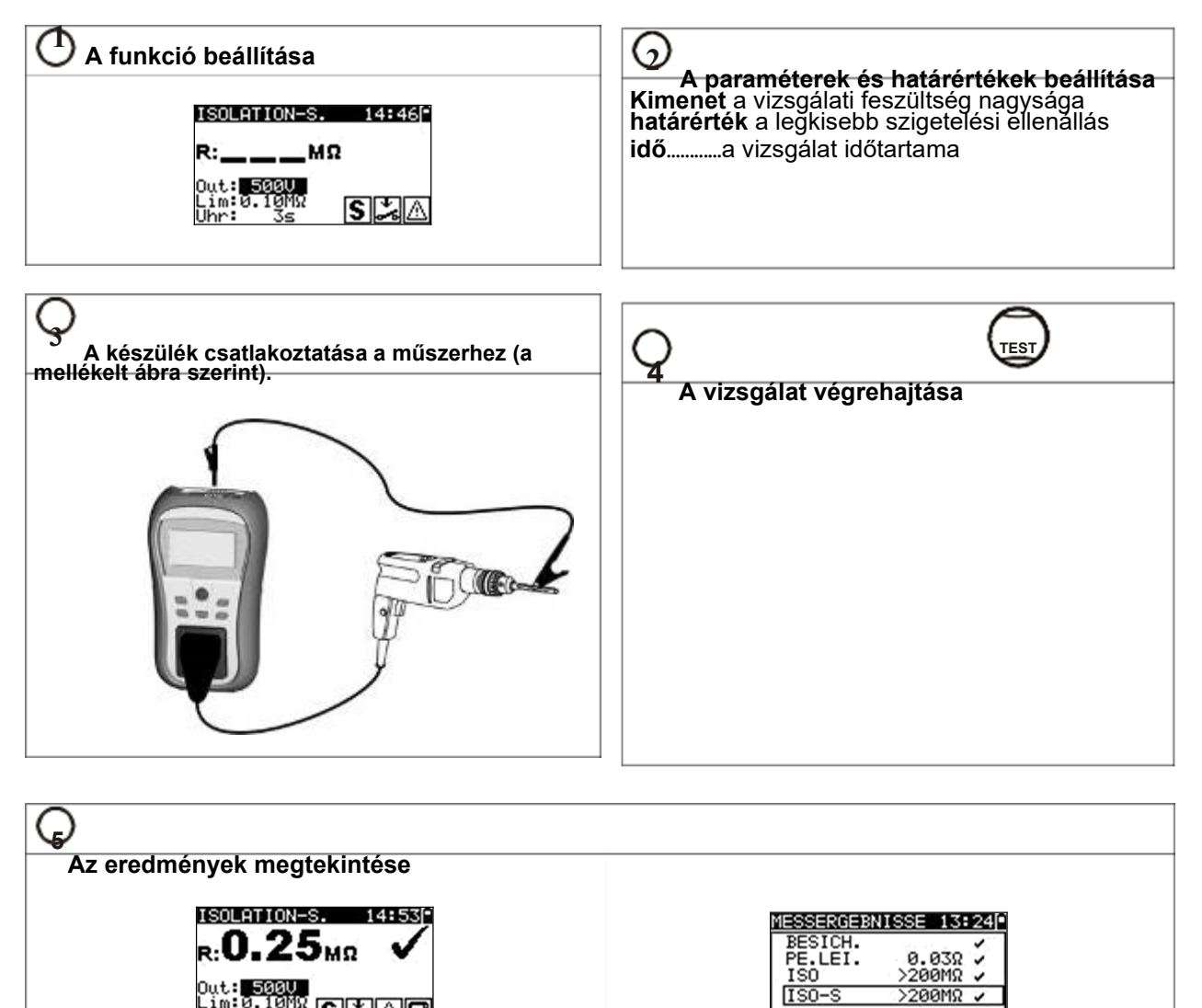

ı

# **2.7.4 Helyettesítő levezető áram**

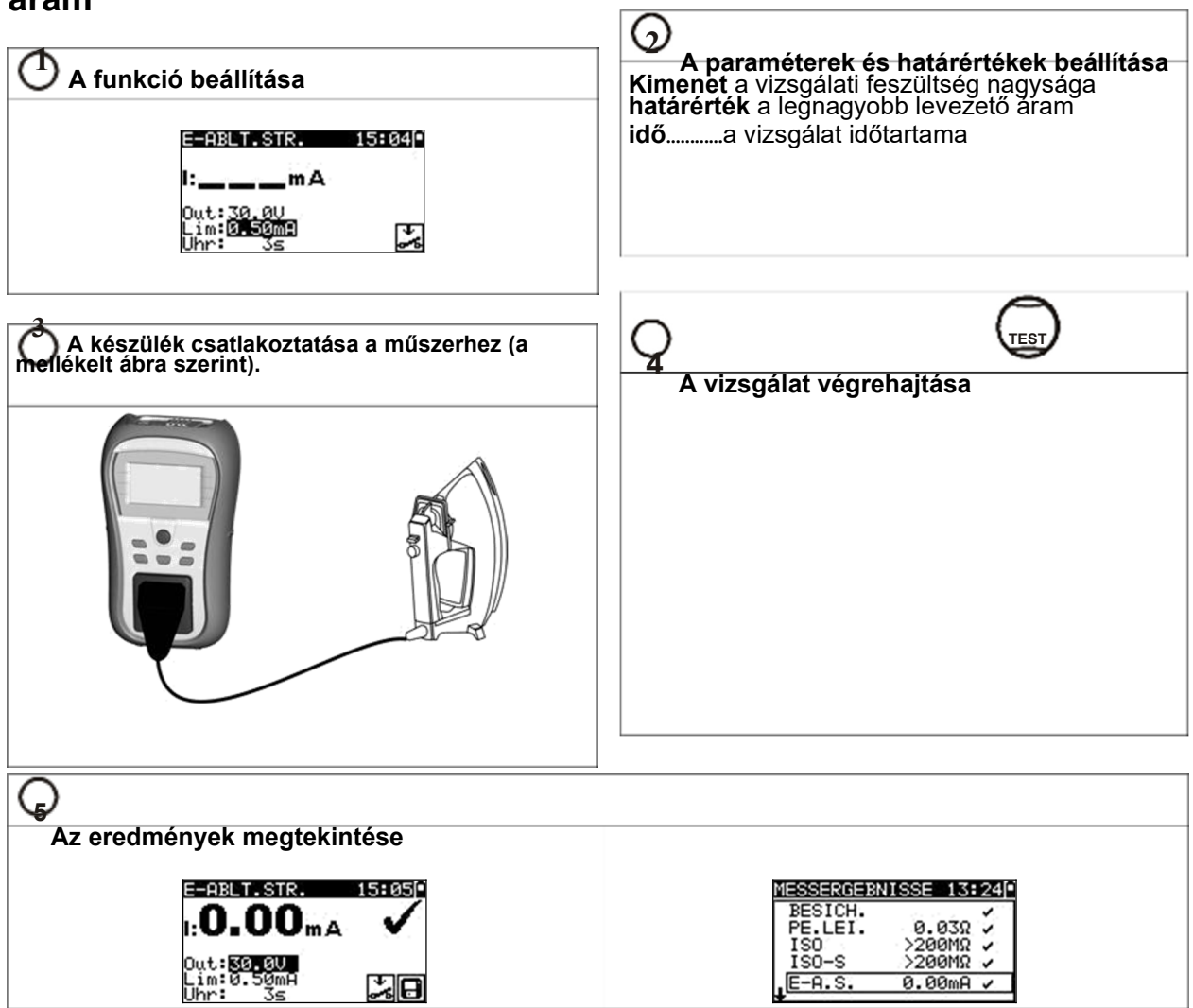

ĭ

### **2.7.5 Helyettesítő levezető áram - S**

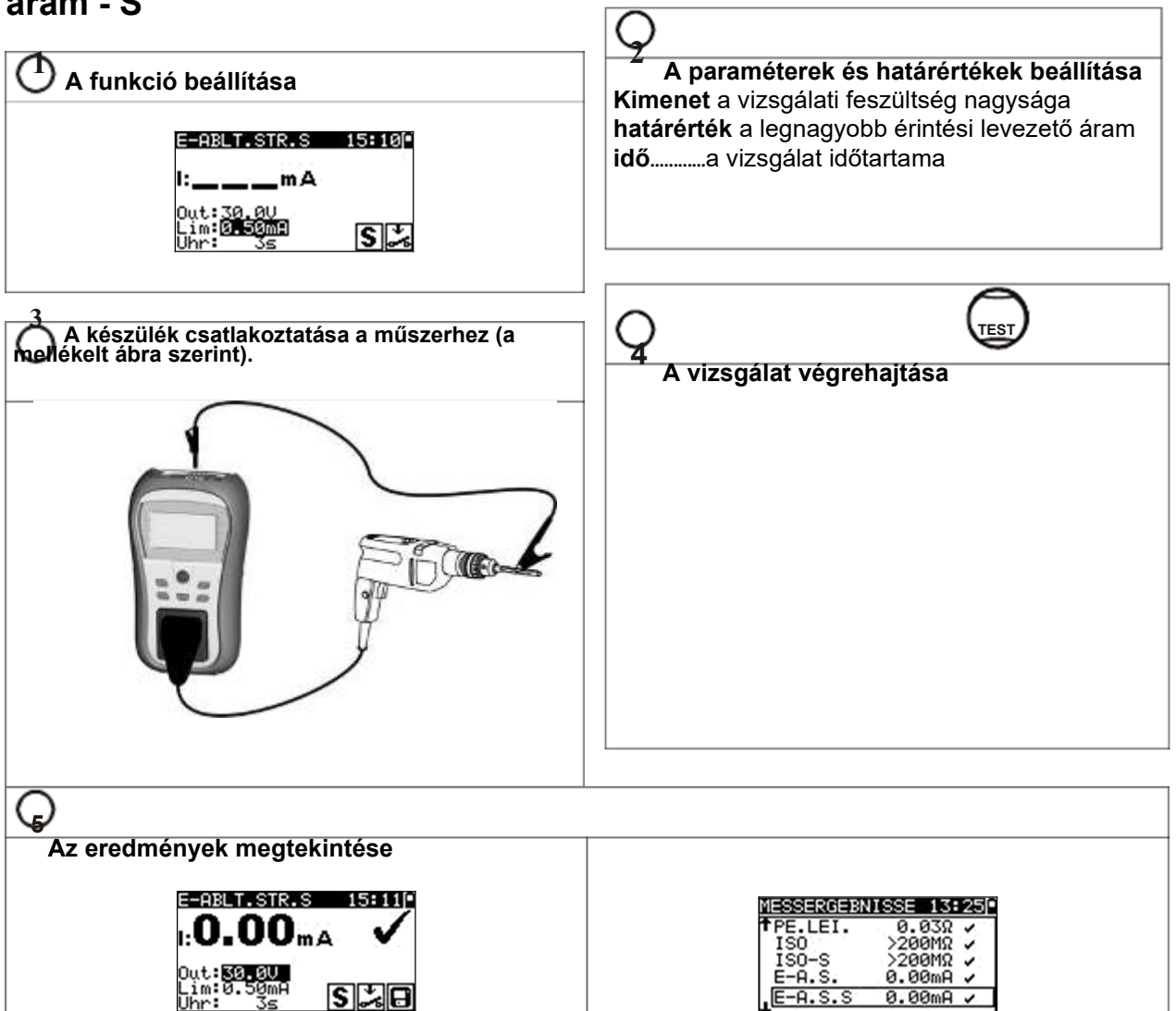

# **2.7.6 A polaritás**

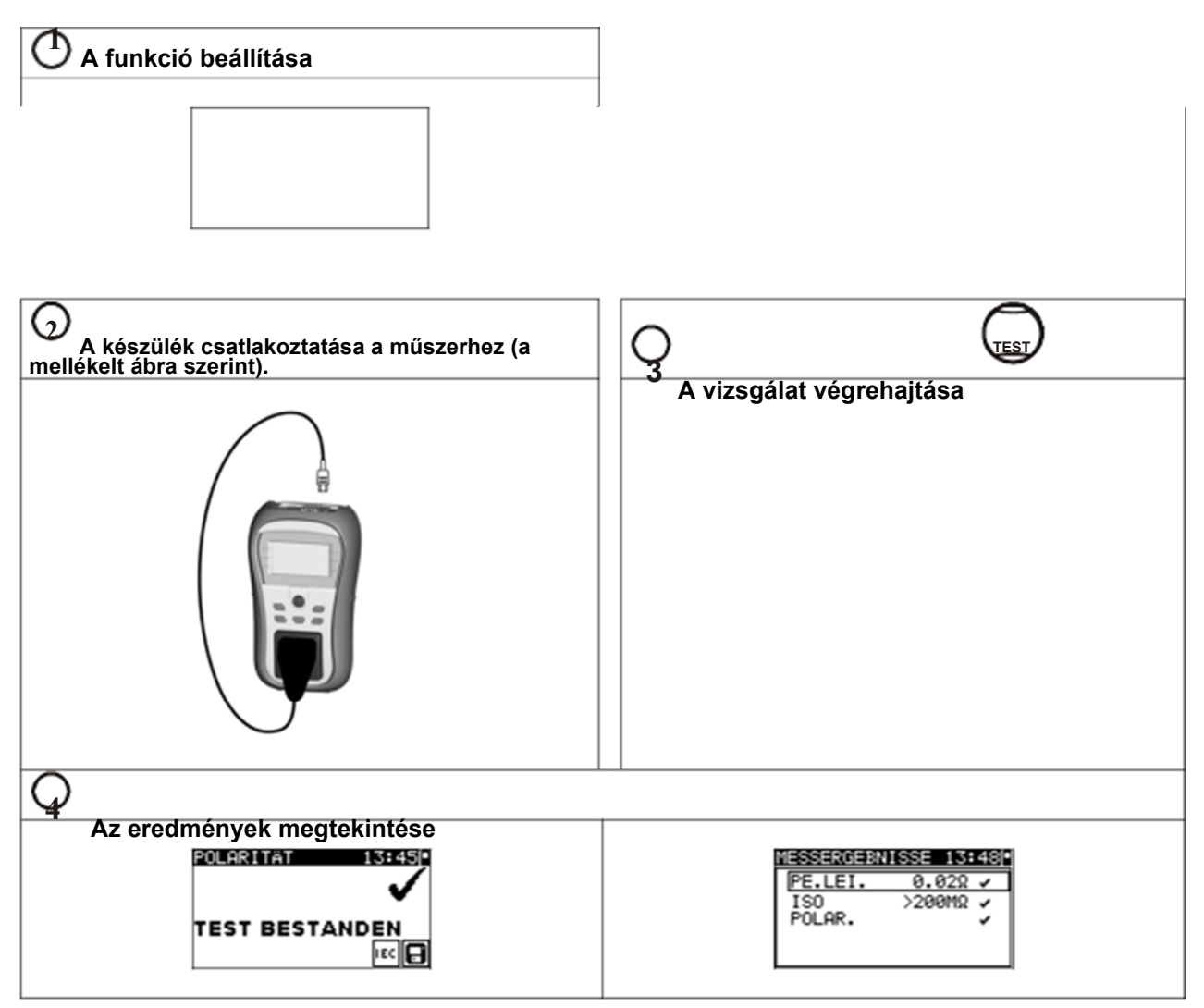

## **2.7.1 A különbözeti áram**

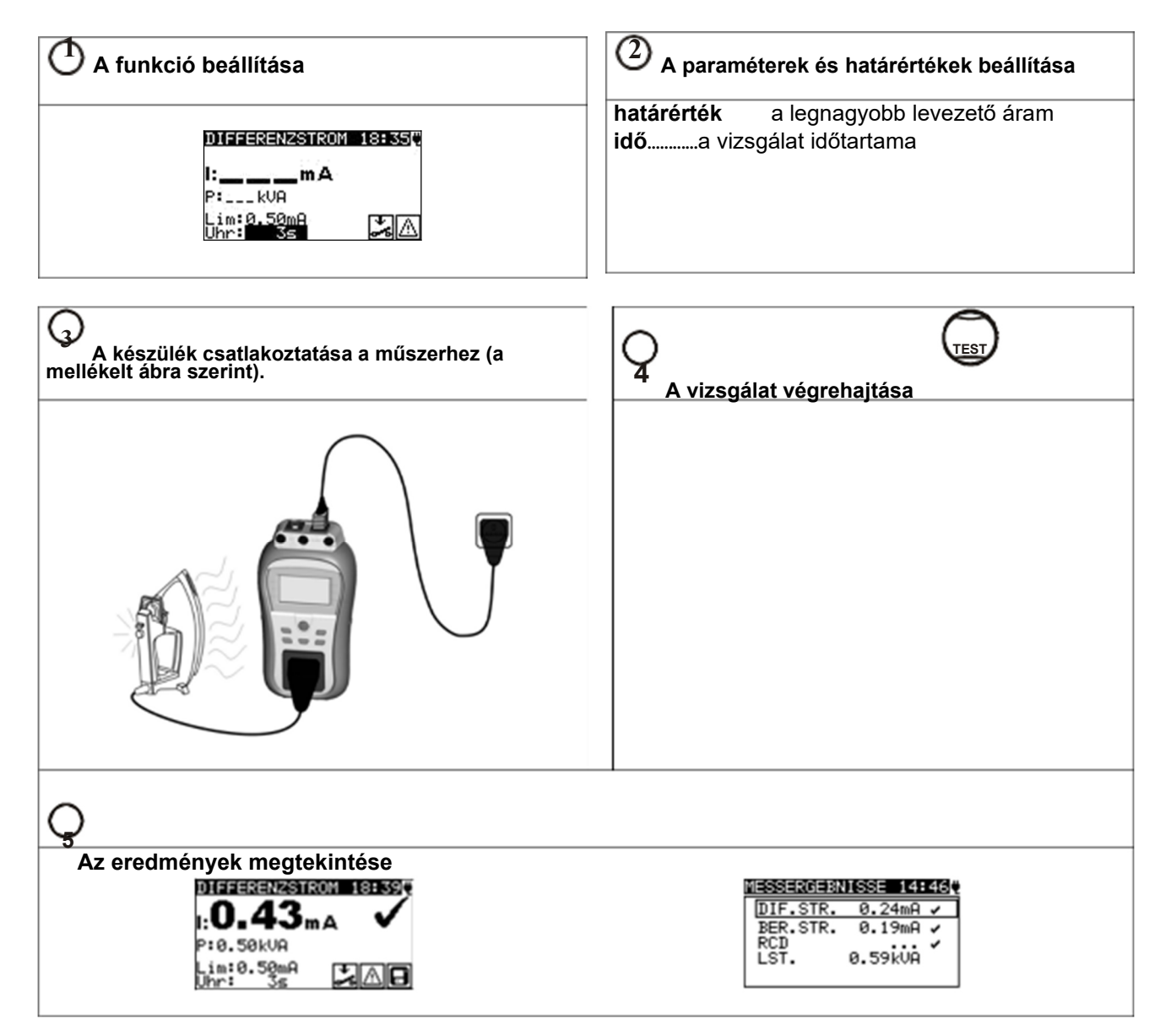

# **2.7.1 Érintési áram**

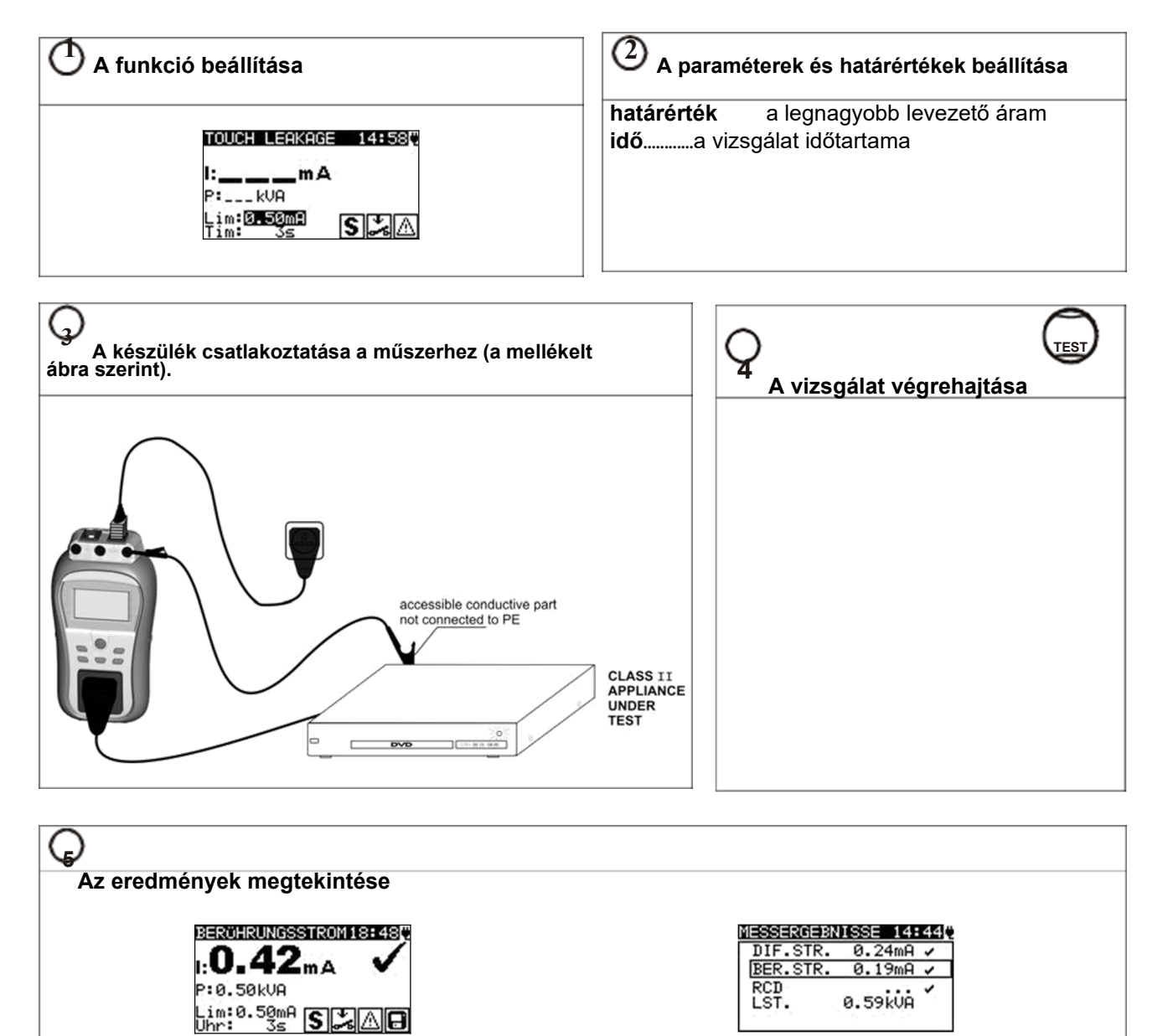

# **2.7.2 (P)RCD Teszt- (hordozható FI védőkapcsoló)**

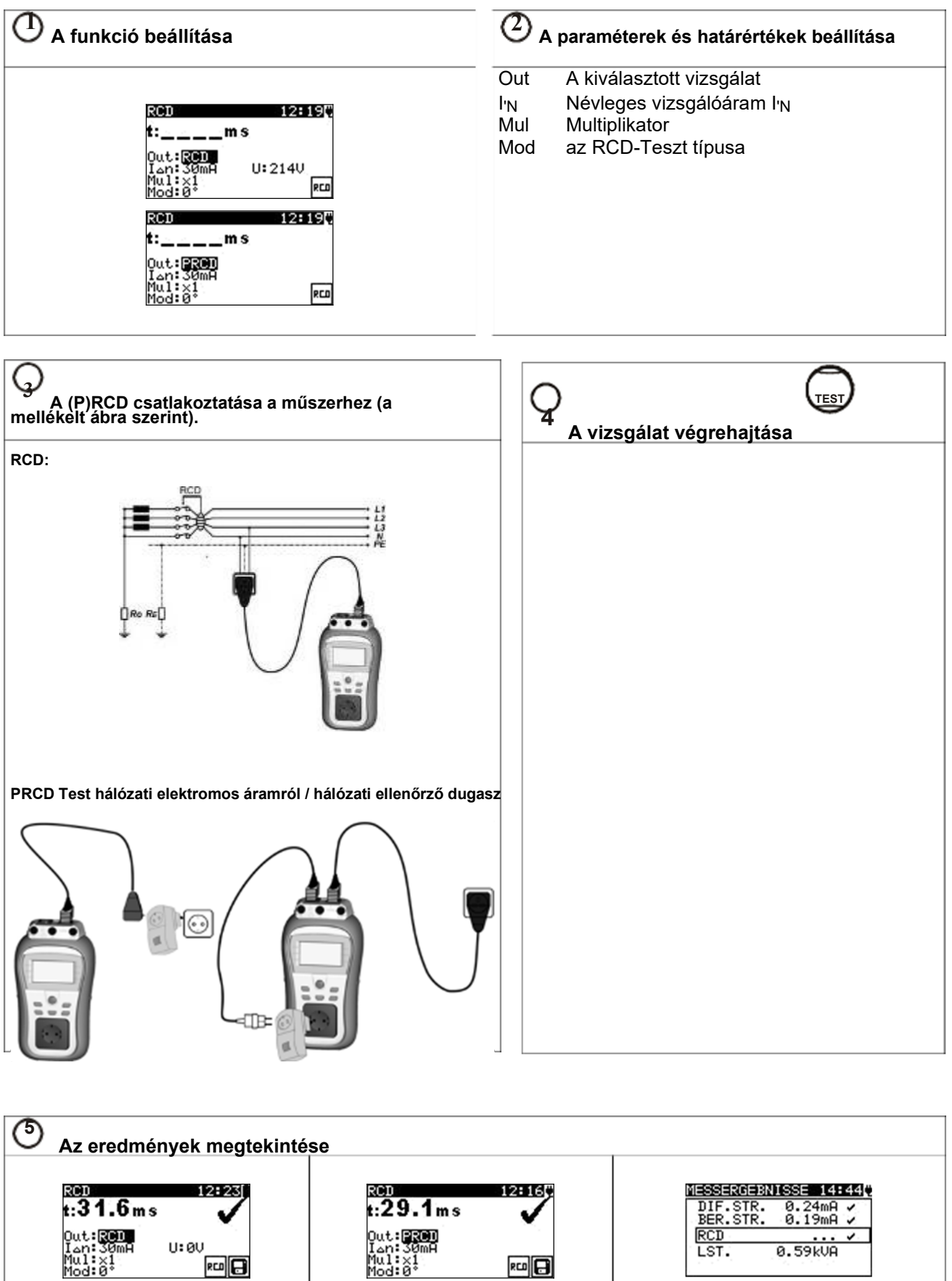

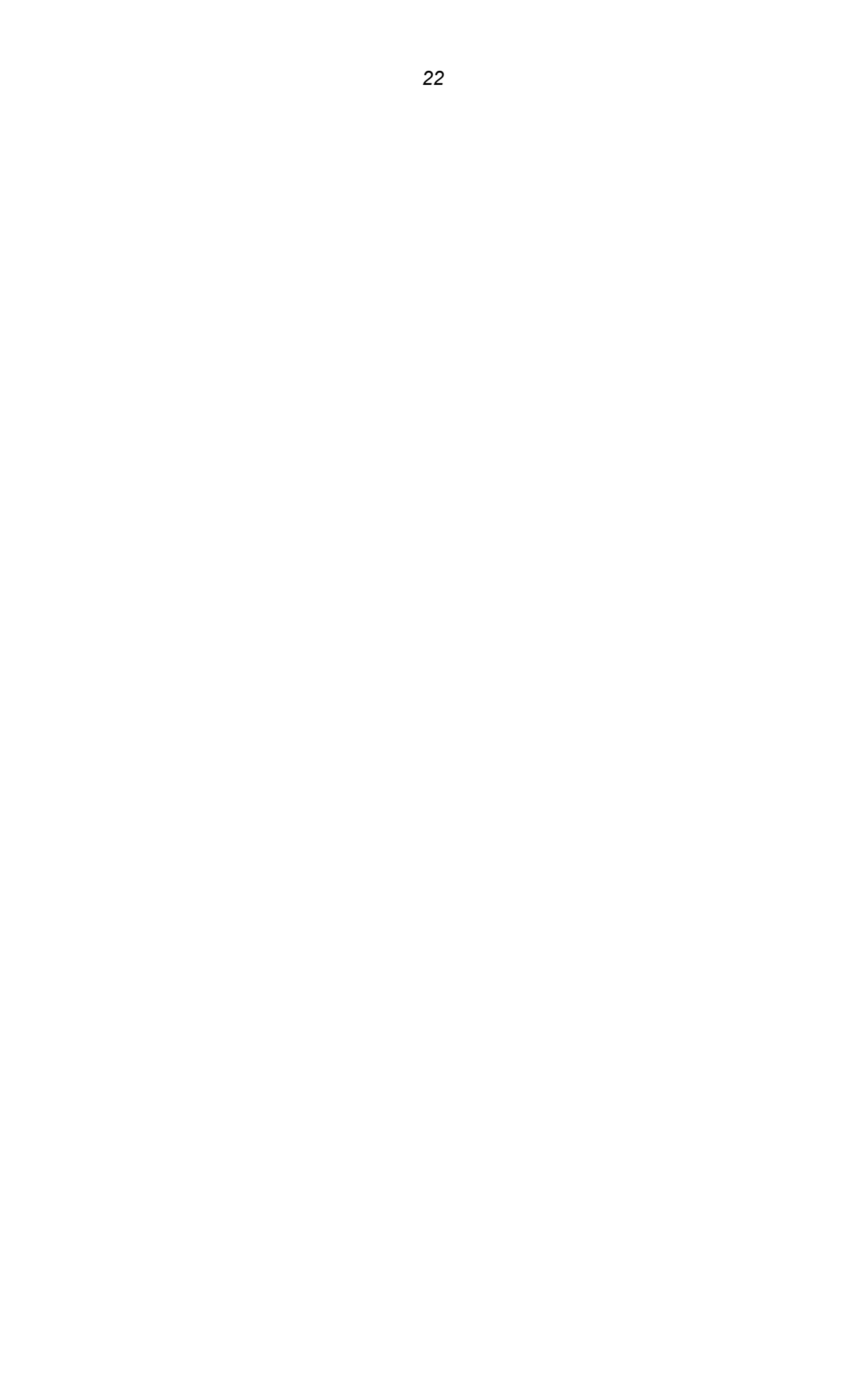

# **2.7.3 Teljesítmény**

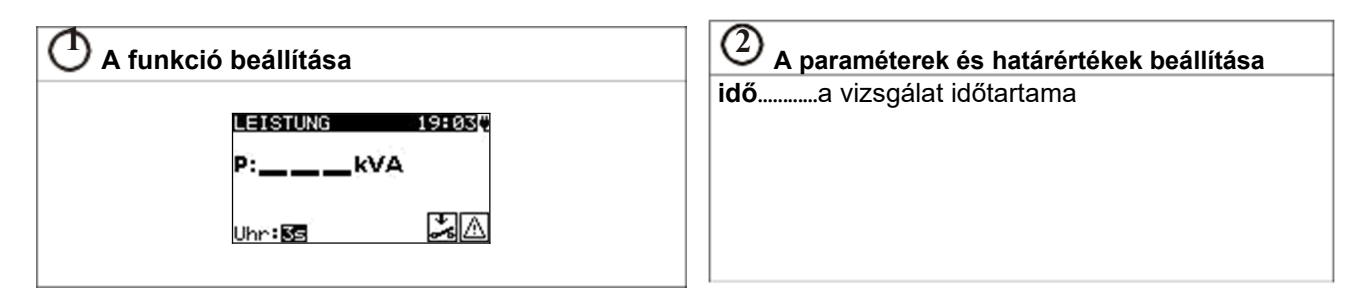

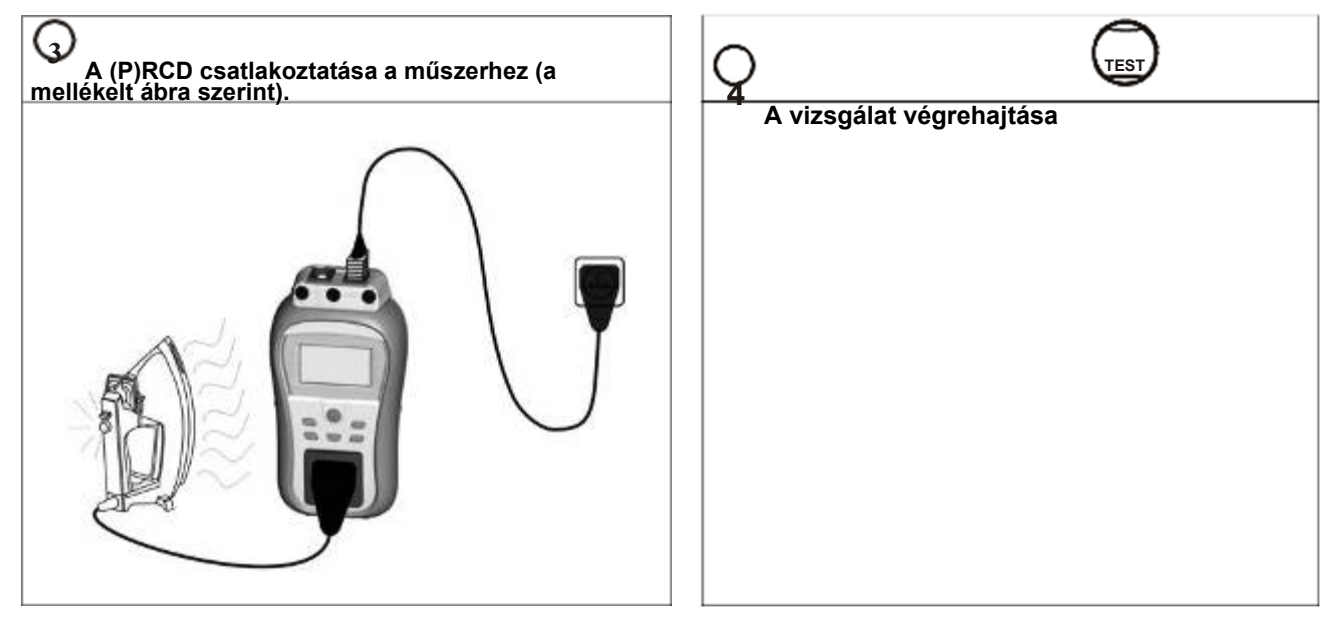

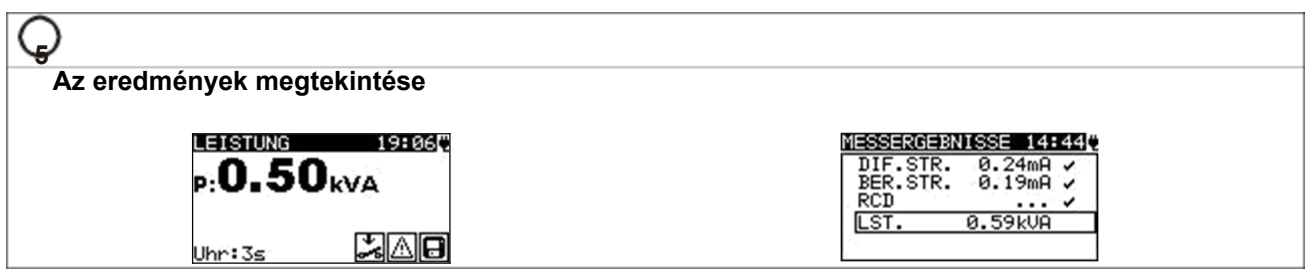

# **2.7.1 Valós effektív feszültség**

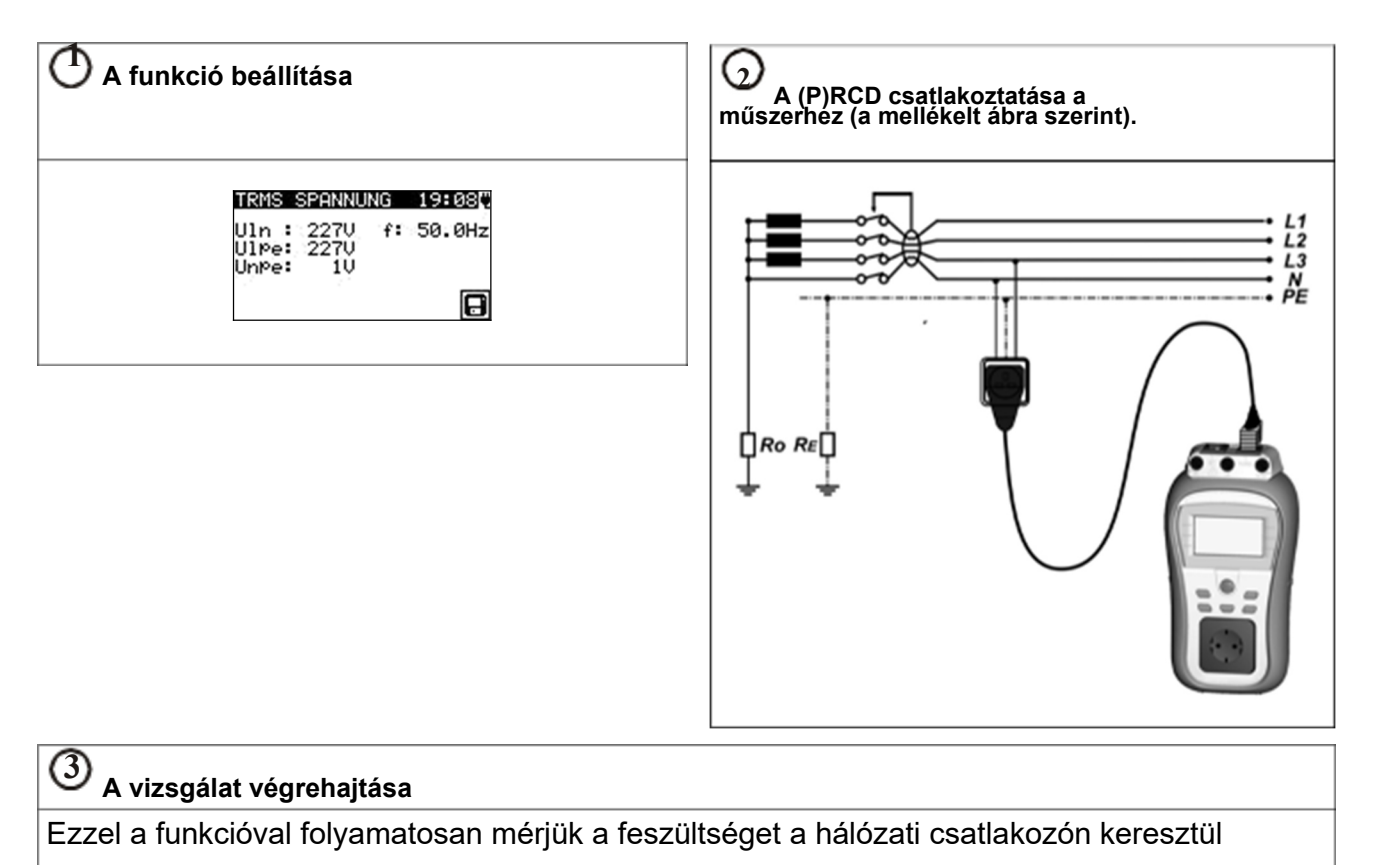

# **3 A PC software telepítésa, lépésről lépésre (Delta GT PRO)**

PATLink PRO és PATLink PRO Plus a ZVEH- Mérési és Vizsgálati jkv. szerint.

*Fontos: A Felhasználó rendelkezzen teljeskörű rendszergazdai jogosultsággal, ha a PCjén Windows 7 operációs rendszer fut.. Olvassa el a Dokumentumot a telepítési tudnivalók fejeztben lévő jogosultságok/hibakeresés Windows 7 alatt.* 

1. Tegye be a műszerrel együttszállított CD-t a számítógépe CD/DVD meghajtójába.

2. A software-nek automatikusan kell indulnia. Ha nem így történik, akkor kattintson duplán az Ön számítógépén lévő CD/DVD meghajtó szimbólumára, ezzel kilistázza a CD tartalmát, majd utána kattintson duplán a "METREL exealkalmazás file-ra.

3. Ekkor megjelenik az induló üdvözlő képernyő; Adjon I/N választ a nyelvre (német) és a termék megnevezésére (Delta GT PRO).

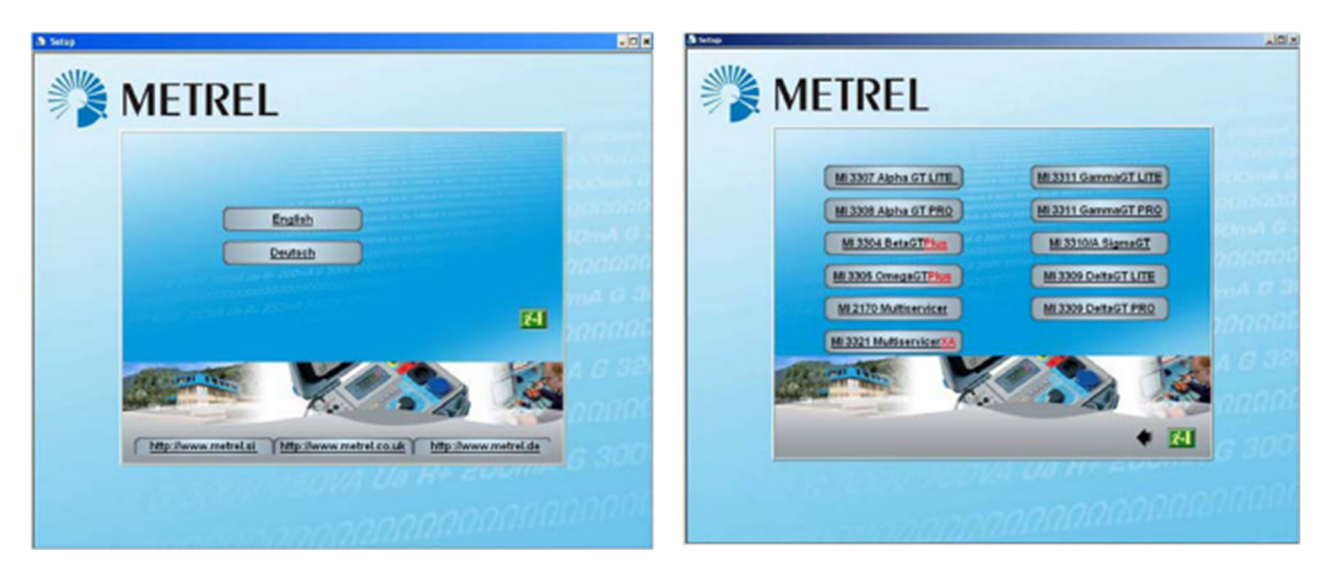

*A nyelv kiválasztása a termék megnevezésének kiválasztása* 

4. A software telepítéséhez adjon I/N választ a PATLink PRO következő képernyőjén.

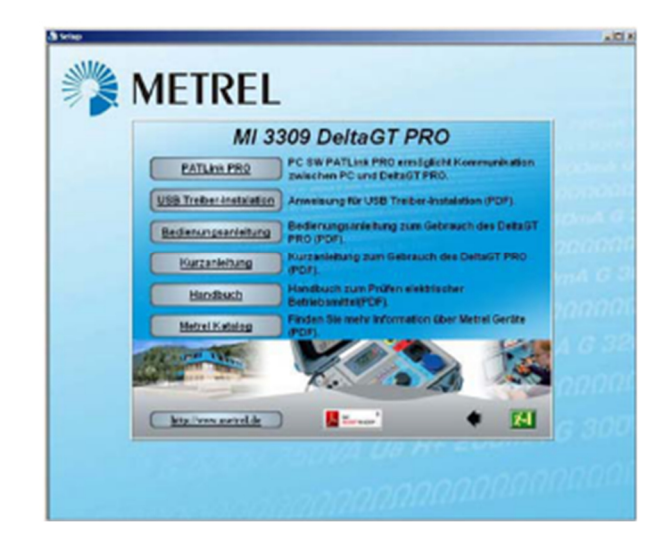

*A termék kiválasztása (PAT Link PRO)* 

5. Most elindul a software telepítése; Adjon I/N választ az üdvözlő képernyőn "Weiter" ("Tovább") és kövesse a telepítési utasításokat.

6. A telepítés befejeződése után erősítse meg azt és jelölje be a következő négyzetet: "A Program automatikusan induljon el". (A további kezelés megkönnyítése érdekében a program egy-egy linket helyez el az asztalon és a Start menüben.)

7. A PATLink PRO software kattintson az asztalon vagy a Start menüben lévő linkre. A software különféle segédfájlokkal is rendelkezik, ezek segítik Önt, amikor végigtanulmányozza a fejezeteket.

8. A ZVEH szerinti PRO Plus jegyzókönyv generálásához egy külön feloldókódra (jelszó) is szükség lehet. Ez egy lehetőség, ezért forduljon a software forgalmazójához.

9. Adjon I/N választ az "USB-telepítés".

Figyelmesen olvassa el a CD lemezen elérhető Kezelési utasítás "USB-telepítés" fejezetét és kövesse az utasításokat, hogyan történik a műszer és a számítógép közötti adatkapcsolat létrehozása és hogyan lehet letölteni az adatokat.

Az USB drivereket a Windows 7 automatikusan telepíti.

\* A Delta GT LITE-ot kiegészítőleg fel lehet szerelni a Delta GT PRO mintájára. Ehhez ezt a készüléket (Delta GT LITE) be kell küldeni a szervízbe. Kérjük, további tájékoztatásért forduljon a software forgalmazójához!

#### *...............................*

# **4 A METREL GmbH VDE teszter szerinti vizsgálati típusokhoz tartozó kártyák**

#### **...............................**

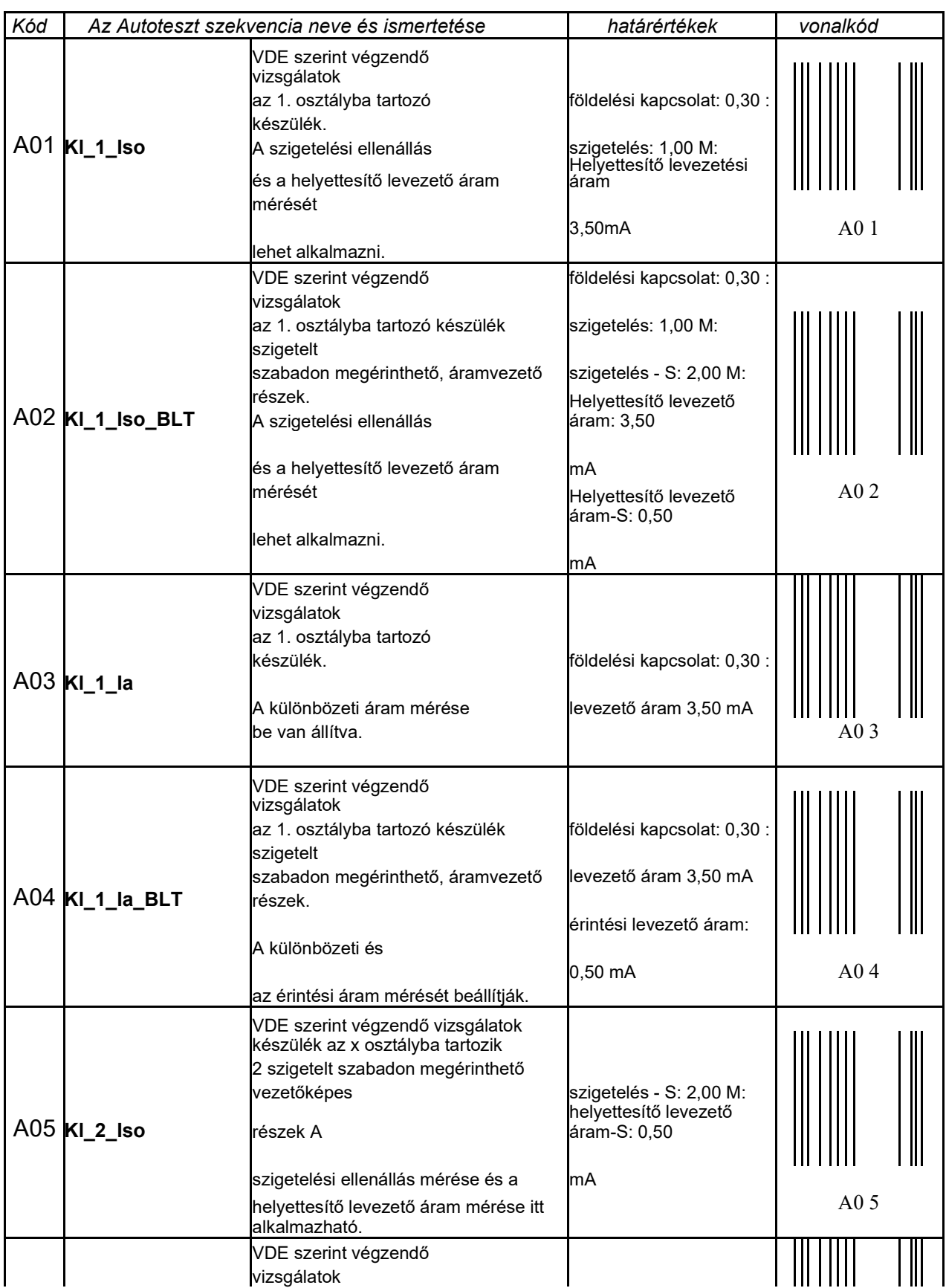

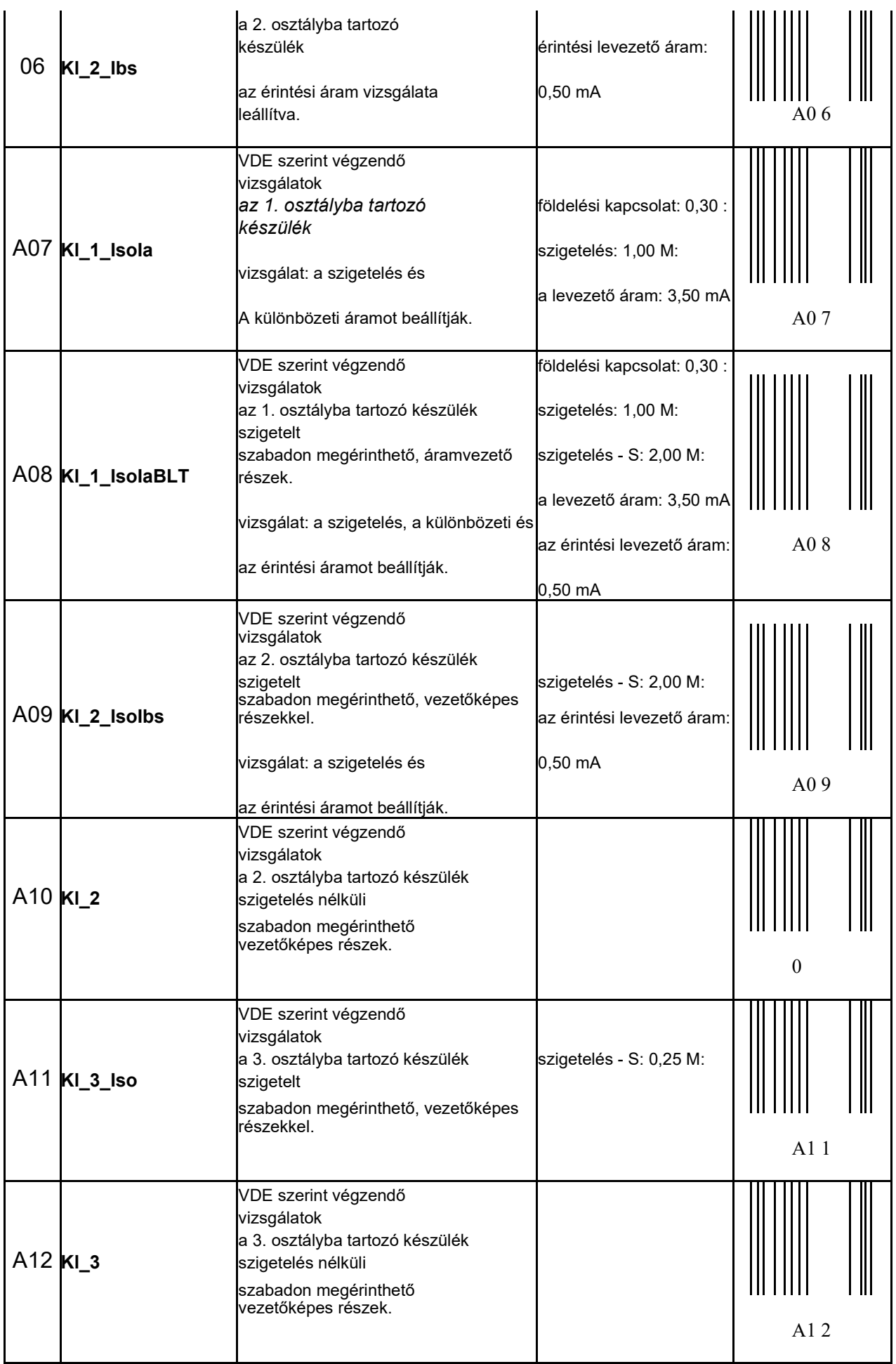